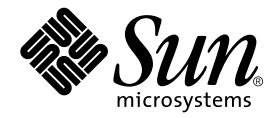

# Sun StorEdge<sup>™</sup> D2 陣列 安裝、操作和維修手冊

Sun Microsystems, Inc. 4150 Network Circle Santa Clara, CA 95054 U.S.A. 650-960-1300

文件編號: 816-4746-10 修訂版 A, 2002年4月

關於本文件的意見請傳送至:docfeedback@sun.com

Copyright 2002 Sun Microsystems, Inc., 4150 Network Circle, Santa Clara, CA 95054 U.S.A. 版權所有。

本產品或文件依版權所製並受版權保護,且按照限制其使用、複製、分發和反編譯的授權許可進行分發。未經 Sun 及 其授權許可頒發機構的書面授權,不得以任何方式、任何形式複製本產品或本文件的任何部分。協力廠商軟體,包括字 型技術,由 Sun 供應商提供許可和版權。

本產品的某些部分從 Berkeley BSD 系統衍生而來,經 University of California 許可授權。UNIX 是在美國和其它國家註冊 的商標,經 X/Open Company, Ltd. 獨家許可授權。

Sun、Sun Microsystems、Sun 標誌、AnswerBook2、docs.sun.com、SunStorEdge 與 Solaris 是 Sun Microsystems, Inc. 在美 國及其他國家的商標、註冊商標或服務標記。所有的 SPARC 商標都按授權許可使用,是 SPARC International, Inc. 在美 國和其它國家的商標或註冊商標。具有 SPARC 商標的產品都基於 Sun Microsystems, Inc. 開發的架構。

OPEN LOOK 和 Sun™ 圖形使用者介面是 Sun Microsystems, Inc. 為其使用者和授權許可持有人開發的。Sun 承認 Xerox 在為電腦行業研究和開發可視或圖形使用者介面方面所作出的先行努力。Sun 以非獨佔方式從 Xerox 獲得 Xerox 圖形使 用者介面的授權許可,該授權許可涵蓋實施 OPEN LOOK GUI 且遵守 Sun 的書面許可協議的授權許可持有人。

本資料按 「現有形式」提供,不承擔明確或隱含的條件、陳述和保證,包括對特定目的或非侵害性的商業活動和適用 性的任何隱含保證,除非這種不承擔責任的聲明是不合法的。

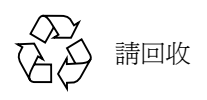

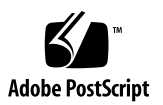

目錄

[前言](#page-10-0) xi

- [1. Sun StorEdge D2](#page-16-0) 陣列概觀 1-1
	- 1.1 [說明](#page-16-1) 1-1
	- 1.2 [裝載選項](#page-18-0) 1-3
	- 1.3 [零件](#page-18-1) 1-3
	- 1.4 [軟體選項](#page-19-0) 1-4
	- 1.5 [可移除元件](#page-19-1) 1-4
	- 1.6 [在陣列前端的元件](#page-20-0) 1-5
		- [1.6.1](#page-20-1) 磁碟 1-5
		- 1.6.2 [填充物](#page-20-2) 1-5
		- [1.6.3](#page-20-3) 前門 1-5
		- 1.6.4 [電源和子系統](#page-21-0) LED 1-6
		- 1.6.5 磁碟 LED [和標籤](#page-21-1) 1-6
			- 1.6.5.1 磁碟 [LED 1-7](#page-22-0)
			- 1.6.5.2 [磁碟標籤](#page-23-0) 1-8
	- 1.7 [在陣列後端的元件](#page-23-1) 1-8
		- [1.7.1 ESM 1-9](#page-24-0)
			- 1.7.1.1 [配置選項開關組](#page-27-0) 1-12
			- 1.7.1.2 [磁碟插槽編號](#page-29-0) 1-14
			- [1.7.1.3 SCSI](#page-29-1) 連線 1-14
- 1.7.2 [電源供應器](#page-29-2) 1-14
- [1.7.3](#page-30-0) 風扇 1-15
- 1.7.4 [電源供應器和風扇箱上的](#page-30-1) LED 1-15
- 1.8 [支援的配置](#page-31-0) 1-16
	- 1.8.1 [單一匯流排配置](#page-32-0) 1-17
	- 1.8.2 [分割匯流排配置](#page-32-1) 1-17
	- 1.8.3 [叢集配置](#page-34-0) 1-19
- 2. 設定和配置 [Sun StorEdge D2](#page-36-0) 陣列 2-1
	- ▼ [應做的準備工作](#page-36-1) 2-1
	- ▼ [在桌面上裝載陣列](#page-39-0) 2-4
	- ▼ [陣列配置和接線](#page-40-0) 2-5
	- ▼ [配置主機上的陣列](#page-42-0) 2-7
- [3. Sun StorEdge D2](#page-46-0) 陣列監控和疑難排解 3-1
	- [3.1 SunVTS](#page-46-1) 測試軟體 3-1
		- ▼ 安裝 [SunVTS](#page-47-0) 軟體 3-2
	- 3.2 [網路儲存代理程式](#page-47-1) 3-2
		- ▼ [欲安裝 「網路儲存代理程式」](#page-47-2) 3-2
	- 3.3 [監控陣列狀態的作業概論](#page-48-0) 3-3
	- 3.4 [疑難排解](#page-48-1) 3-3
		- ▼ 在子系統 LED [呈黃褐色時進行陣列的疑難排解](#page-48-2) 3-3
	- 3.5 [使用 「網路儲存代理程式」找出錯誤磁碟的作業概論](#page-49-0) 3-4
		- ▼ [欲找出錯誤磁碟的裝置名稱](#page-49-1) 3-4
		- ▼ [欲叫出 「網路儲存代理程式維護裝置」頁](#page-50-0) 3-5
		- ▼ 欲在 「Update D2[」頁找出磁碟的裝置名稱和](#page-51-0) SCSI ID 3-6
		- ▼ [欲找出磁碟機或附件](#page-52-0) 3-7
		- ▼ [使用指定給](#page-55-0) ESM 的單位 ID 找出陣列 3-10
- 4. [新增和置換](#page-56-0) FRU 4-1
	- 4.1 [熱插入式和冷插入式](#page-57-0) FRU 4-2
- [4.2 ESD](#page-57-1) 安全須知 4-2
- 4.3 [移除和置換磁碟機](#page-58-0) 4-3
	- 4.3.1 [裝置命名慣例](#page-58-1) 4-3
	- 4.3.2 [磁碟機置換步驟簡介](#page-58-2) 4-3
	- ▼ [準備置換磁碟機](#page-59-0) (UNIX) 4-4
	- ▼ [準備置換磁碟機](#page-60-0) (VxVM) 4-5
	- ▼ [拆卸磁碟機](#page-61-0) 4-6
	- ▼ [安裝磁碟機](#page-62-0) 4-7
	- ▼ [回復檔案系統](#page-64-0) (UNIX) 4-9
	- ▼ [在新的磁碟上](#page-65-0) (VxVM) 重新建立 VxVM 配置 4-10
- 4.4 [拆卸和置換風扇](#page-66-0) 4-11
	- ▼ [欲拆除和置換風扇箱](#page-66-1) 4-11
- 4.5 [拆卸和置換電源供應器](#page-67-0) 4-12
	- ▼ [拆卸和置換電源供應器](#page-67-1) 4-12
- 4.6 [拆卸和置換](#page-69-0) ESM 4-14
	- ▼ 拆卸 [ESM 4-14](#page-69-1)
	- ▼ 安裝 [ESM 4-16](#page-71-0)
- 4.7 [置換基座](#page-73-0) 4-18
	- ▼ [從基座拆卸可拆卸元件](#page-73-1) 4-18
	- ▼ [拆卸並重新附接裝載托盤](#page-74-0) 4-19
	- ▼ [在基座中置換可拆卸元件](#page-74-1) 4-19
		- ▼ [欲重新配置主機上的陣列](#page-75-0) 4-20
- A. [系統規格](#page-76-0) A-1
	- A.1 [氣流和其他間距需求](#page-77-0) A-2
	- A.2 [實體規格](#page-78-0) A-3
	- A.3 [電氣規格](#page-78-1) A-3
	- A.4 [環境規格](#page-79-0) A-4
- B. [合格聲明、遵從法規聲明及安全性聲明](#page-80-0) B-1
	- [B.1 Declaration of Conformity B-2](#page-57-0)
- [B.2 Regulatory Compliance Statements B-4](#page-83-0)
- B.3 [安全性遵從標準聲明](#page-86-0) B-7

[索引 索引](#page-88-0)-1

圖表

- 圖 1-1 門開啟時的陣列前端和可存取的磁碟插槽 1-6
- 圖 1-2 包含磁碟 LED 和 SCSI ID 的陣列前端 1-7
- [圖](#page-23-2) 1-3 顯示磁碟 SCSI ID 的磁碟插槽標籤 1-8
- [圖](#page-24-1) 1-4 包含 ESM、電源供應器和風扇箱的陣列後端 1-9
- [圖](#page-25-0) 1-5 ESM 前端 (從陣列後端檢視) 1-10
- 圖 1-6 單一和兩個 ESM 所控制的磁碟 1-11
- 圖 1-7 磁碟用的 SCSI ID 由單一匯流排配置所控制 1-11
- 圖 1-8 由分割匯流排配置中的兩個 ESM 所控制的磁碟用 SCSI ID 1-12
- 圖 1-9 配置選項開關組 1-13
- 圖 1-10 電源供應器 1-15
- 圖 1-11 電源供應器放大圖片 1-15
- 圖 1-12 電源供應器和風扇箱上的 LED 1-16
- 圖 1-13 包含單一 ESM、一個主機配接卡和單一主機的單一匯流排配置 1-17
- 圖 1-14 包含兩個 ESM、兩個主機配接卡和一個單一主機的高可用性分割匯流排配置 1-18
- 圖 1-15 包含兩個 ESM 及兩個主機的分割匯流排配置 1-18
- 圖 2-1 有配置選項開關的 ESM 2-5
- 圖 2-2 電源開關和電源線接頭 2-6
- 圖 2-3 電源供應器放大圖片 2-6
- 圖 4-1 拆卸與替換磁碟機 4-7
- 圖 4-2 拆卸與替換磁碟機 4-8
- 圖 4-3 風扇箱 4-11
- 圖 4-4 拆卸和置換風扇箱 4-12
- 圖 4-5 拆卸和置換電源供應器 4-13
- 圖 4-6 拉出金屬鎖條以鬆開 ESM 4-15
- 圖 4-7 拆卸 ESM 4-16
- 圖 A-1 Sun StorEdge D2 陣列氣流間距需求 A-2

表格

- 表 1-1 Sun StorEdge D2 桌上型陣列的零件 1-3
- 表 1-2 Sun StorEdge D2 機箱可裝載式陣列的額外零件 1-4
- 表 1-3 電源和子系統 LED 說明 1-6
- 表 1-4 磁碟 LED 的說明 1-7
- 表 1-5 ESM 上的接頭、開關和 LED 1-10
- [表](#page-28-0) 1-6 開關 1 設定和磁碟 SCSI ID 的摘要 1-13
- [表](#page-31-1) 1-7 電源供應器和風扇箱 LED 說明 1-16
- [表](#page-31-2) 1-8 Sun StorEdge D2 陣列支援的配置 1-16
- [表](#page-37-0) 2-1 桌上型陣列清單 2-2
- [表](#page-37-1) 2-2 可架裝陣列清單 2-2
- [表](#page-38-0) 2-3 轉換工具組清單 2-3
- [表](#page-48-3) 3-1 監控陣列狀態作業 3-3
- [表](#page-49-2) 3-2 使用 「網路儲存代理程式」找出錯誤磁碟的作業 3-4
- [表](#page-57-2) 4-1 熱插入式和冷插入式 FRU 4-2
- [表](#page-59-1) 4-2 磁碟機置換作業 4-4
- [表](#page-78-2) A-1 尺寸 A-3
- [表](#page-78-3) A-2 重量 A-3
- [表](#page-78-4) A-3 AC 電源需求 A-3
- 表 A-4 環境規格 A-4

# <span id="page-10-0"></span>前言

《Sun StorEdge D2 陣列安裝、操作和維修手冊》提供顧客和維修人員,如何安裝與 配置的資訊,以及其維修程序。這些指示是設計給經驗豐富的系統管理員用的。

## 本書編排架構

[第一章,「](#page-16-2)Sun StorEdge D2 [陣列概觀」說明陣](#page-16-3)列、元件和所支援的配置。

[第二章,「設定](#page-36-2)和配置 [Sun StorEdge D2](#page-36-3) 陣列」包含設定和配置程序。

[第三章,「](#page-46-2)Sun StorEdge D2 [陣列監控和疑難排解」說明使](#page-46-3)用 「網路儲存代理程式」 和 SunVTS™ 偵錯軟體,以及其他對陣列進行監控和疑難排解的技術。

[第四章,「新增](#page-56-1)和置換 FRU[」包含有](#page-56-2)關新增和置換可現場置換的零件 (FRU) 的資訊 與程序。

附錄 A[,「系統規](#page-76-1)格[」包含陣列](#page-76-2)的實體、電氣和環境規格。

附錄 B[,「合格聲](#page-80-1)明[、遵從法規聲明及安全性聲明」包含在您](#page-80-2)在陣列上進行任何文 件中的程序前,您所必須閱讀及了解的重要資訊。

# <span id="page-11-0"></span>準備工作

您必須閱讀並了解下表所列出的書籍,才能進行安裝和執行下列事項:

- 安裝並使用 Sun StorEdge D2 陣列
- 安裝連接陣列和主機的 Sun StorEdge PCI 雙 Ultra3 SCSI 主機配接卡,以及使主機 配接卡運作的 QUS 驅動程式
- 使用本手冊所述的 SunVTS™ 和 「網路儲存代理程式」偵錯軟體監控陣列

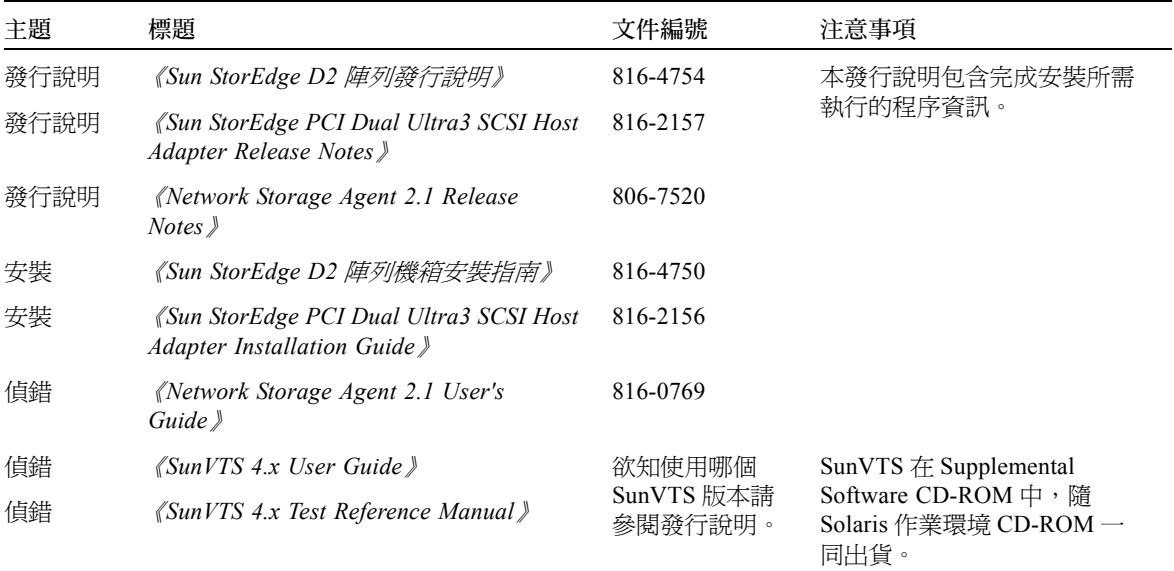

請參閱第 xiv [頁的 「欲線上存取](#page-13-0) Sun StorEdge 文件」。

您還必須在使用這本或其他 Sun StorEdge D2 陣列手冊前,先行閱讀及了解本手冊 的附錄 B [所說明的遵](#page-80-1)循、管制和安全資訊。

# Shell 提示符號

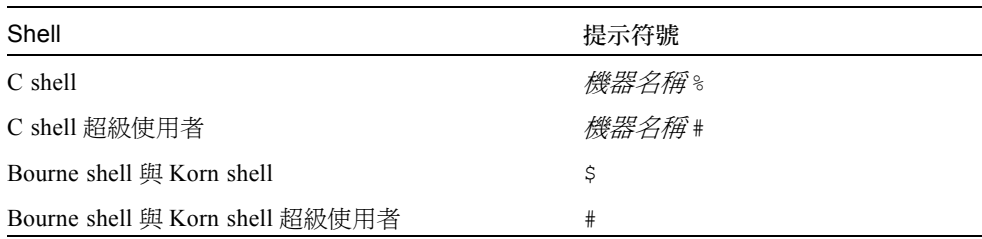

# 排版慣例

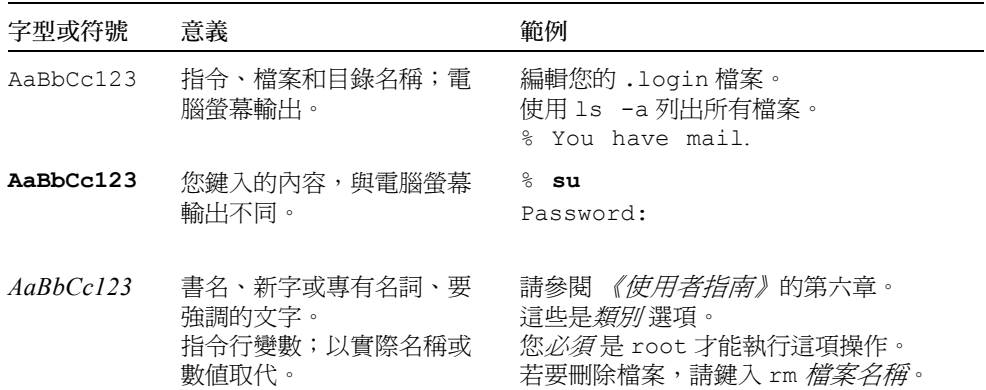

# <span id="page-12-0"></span>使用 UNIX 指令

 $\bar{x}$ 文件不包含所有需要用來配置新陣列的  $\mathrm{UNIX}^\circ$  指令和程序的資訊,例如關閉主 機、啓動主機和磁碟格式化。

關於本項資訊,請參閱下列文件:

■ 《*Solaris Handbook for Sun Peripherals*》

- 用於 Solaris™ 作業環境的 AnswerBook2™ 線上文件資料
- 和系統一起收到的其他軟體文件資料

# 相關文件

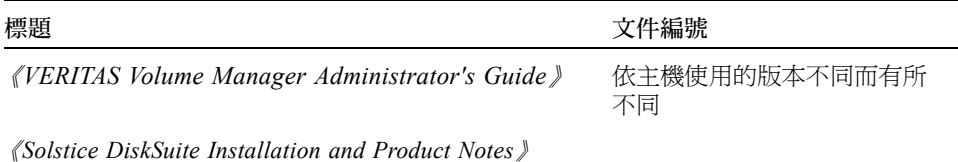

# 線上存取 Sun 文件資料

您可在 Sun 的網站檢視和列印 Sun 的文件資料。

若要存取列在 「第 xii [頁的 「準備工作」](#page-11-0)」的 SunVTS 文件及列於第 xiii [頁的 「使](#page-12-0) 用 UNIX 指令 | 的 Solaris 使用文件,請至:docs.sun.com,並搜尋 SunVTS 和 Solaris。

若要存取列在「第 xii 頁的「 準備工作」」的發行說明*以及* 其他列在「 相關文件 」 的手冊,請執行下列程序中的步驟。

### <span id="page-13-0"></span>▼ 欲線上存取 Sun StorEdge 文件

- 1. 請至:www.sun.com,並瀏覽至 「Storage」文件頁。
	- a. 在左邊導覽列按一下 「Products」。
	- b. 在「PRODUCTS」頁,按一下「Related」底下的「Hardware Documentation」。
	- c. 在 「HARDWARE/Documentation」頁的 「PRODUCT DOCUMENTATION」 表中按一下 「Storage」。

2. 另外,您也可以直接到以下網址:

<span id="page-14-0"></span>www.sun.com/products-n-solutions/hardware/docs/Network\_Storage\_Solutions/

- 3. 若要存取 Sun StorEdge D2 陣列文件,請執行以下子步驟。
	- a. 在 「DOCUMENTATION/Storage」頁的 「PRODUCT DOCUMENTATION」表 中按一下 「Workgroup Storage Arrays」。
	- b. 在 「STORAGE/Workgroup Storage Arrays」頁的 「PRODUCT DOCUMENTATION」表中按一下 「Sun StorEdge D2 Arrays」。
	- c. 另外,您也可以在[步驟](#page-14-0) 2 的網址後面加上 Workgroup/D2。

www.sun.com/products-n-solutions/hardware/docs/Network\_Storage\_Solutions/ Workgroup/D2

> d. 在 「Sun StorEdge D2 Array Documentation」表中,在列出所要文件的行列中 按一下 pdf。

> 注意 – Sun 的儲存體文件網站中的文件為 PDF 格式。要檢視及列印 Adobe Portable Document Format (PDF) 文件需要 Adobe® Acrobat Reader, 該軟體放在 Sun StorEdge D2 Array Documentation CD-ROM 中。

# Sun 歡迎您的指教

Sun 一直致力於改善相關的說明文件,因此歡迎您提出批評和建議。您可以將意見 透過電子郵件寄至:

docfeedback@sun.com

請在您電子郵件的主旨行中加入本文件的編號 (816-4746)。

# <span id="page-16-3"></span><span id="page-16-2"></span><span id="page-16-0"></span>Sun StorEdge D2 陣列概觀

本章涵蓋以下主題:

- 第 1-1 頁的「說明」
- 第 1-3 [頁的 「裝載選項」](#page-18-0)
- 第 1-3 [頁的 「零件」](#page-18-1)
- 第 1-4 [頁的 「軟體選項」](#page-19-0)
- 第 1-4 [頁的 「可移除元件」](#page-19-1)
- 第 1-5 [頁的 「在陣列前端的元件」](#page-20-0)
- 第 1-8 [頁的 「在陣列後端的元件」](#page-23-1)
- 第 1-16 [頁的 「支援的配置」](#page-31-0)

# <span id="page-16-1"></span>1.1 說明

Sun StorEdge D2 陣列為一 4 機架單位 (4 RU) JBOD (不具 RAID 功能磁碟)、直接 附接的高效能儲存子系統,最多可包含 12個 Ultra3 磁碟。陣列可使用儲存管理軟 體管理,例如安裝在主機上的 Solstice DiskSuite 軟體或 VERITAS Volume Manager。

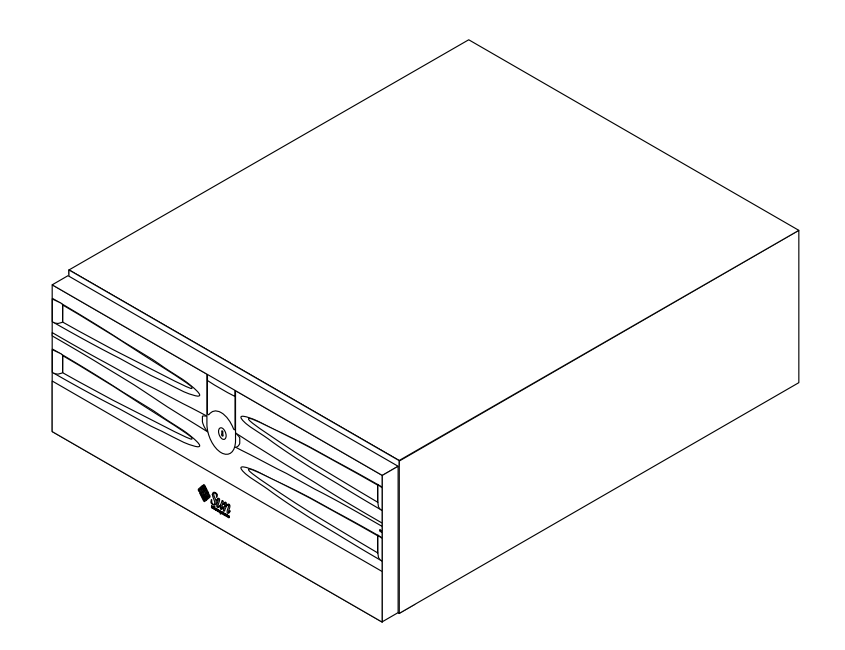

環境服務模組 (ESM) 會監控附件的狀態,並使用發光二極體 (LED) 顯示每個元件 的狀態和作業情況。

注意 – 「閃爍」與 「閃動」在用來說明 LED 時意思稍有不同。「閃爍」的速率依 據 LED 所指示的事件發生速率而有所不同,而「閃動」的速率則是固定的。

透過低雷壓差動傳輸模式 (LVD)SCSI 連線,ESM 也可使用 SCSI 存取的容錯附件 (SAF-TE) 通訊協定從主機啟動遠端環境監控。

每個 ESM 有兩個獨立的 Ultra3 160 MB SCSI 匯流排連接。不支援菊鏈。

Sun StorEdge D2 陣列可以以下任一方式連接到主機:

- 用安裝在主機內的 Sun PCI Dual Ultra3 SCSI 主機配接卡( 160 MB/ 秒 )或
- 使用主機上的單一尾端、40 MB/ 秒的 SCSI 埠附件

Sun StorEdge D2 陣列的匯流排配置為以下兩者之一:

■ 在單一的匯流排配置中 (包含一個 ESM )

若要取得細節,請參閱第 1-17 頁的「 單一匯流排配置 」,第 1.8.1 節。

■ 在分割的匯流排配置中 (包含兩個 ESM) 若要取得細節,請參閱第 1-17 [頁的 「分割匯流排配置」,第](#page-32-1) 1.8.2 節。 在分割匯流排配置中,Sun StorEdge D2 陣列可以配置為一個高可用性儲存子系 統或兩個分開的儲存子系統。

# <span id="page-18-0"></span>1.2 裝載選項

您可以利用下列兩種方式裝載 Sun StorEdge D2 陣列:

■ 在桌上型機器上

裝載在桌上型機器上的說明可在第 2-4 [頁的 「在桌面上裝載陣列」找](#page-39-1)到。

■ 做為機架裝載系統

陣列可以安裝在合格的 Sun 機箱內。裝載於機箱內的說明可在 《*Sun StorEdge D2* 陣列機箱安裝指南》找到。

您可以訂購通用架裝升級工具組,以取得在合格的 Sun 機箱內安裝 Sun StorEdge D2 桌上型陣列所需的硬體。

# <span id="page-18-1"></span>1.3 零件

表 [1-1](#page-18-2) 顯示 Sun StorEdge D2 陣列所要裝載在桌上型機器的零件。表 [1-2](#page-19-2) 顯示 Sun StorEdge D2 陣列所要裝載在 Sun 機箱中的額外零件。

<span id="page-18-2"></span>表 1-1 Sun StorEdge D2 桌上型陣列的零件

| 數量             | 項目                                                                                                    |
|----------------|----------------------------------------------------------------------------------------------------|
| 1              | Sun StorEdge D2 陣列 (包含 1 或 2 個 ESM)                                                                                                    |
|                | 雷源線                                                                                                    |
| 1              | 磁碟機手冊                                                                                                    |
| $1$ 或 $2$      | SCSI 雷纜 ( 每個 ESM 一條 )                                                                                                    |
| $\overline{2}$ | 鑰匙 (用於可上鎖的前門)                                                                                                    |
|                | CD-ROM : Sun StorEdge D2 文件 包含以下 PDF 格式的手冊:<br>• 《Sun StorEdge D2 陣列機箱安裝指南》<br>《Sun StorEdge D2 安裝、操作和服務手冊》(本手冊)<br>CD-ROM 澴包括:<br>• Adobe Acrobat Reader |

表 1-2 Sun StorEdge D2 機箱可裝載式陣列的額外零件

<span id="page-19-2"></span>

| 數量 | 項目                  |
|----|---------------------|
|    | 4U 壓條 (包含 2 個螺絲釘)   |
| 16 | #10-32 x 1/2 英吋螺絲釘  |
| 4  | #10-14 x 7/16 英吋螺絲釘 |
|    | 裝載托架                |

## <span id="page-19-0"></span>1.4 軟體選項

欲取得合格儲存管理軟體清單與可以和 Sun StorEdge D2 陣列一起使用的版本等 級,請參閱 《*Sun StorEdge D2* 陣列發行說明》。

# <span id="page-19-1"></span>1.5 可移除元件

Sun StorEdge D2 陣列有以下可現場置換的單元 (FRUs):

- 1 或 2 個 ESM
- 兩個電源供應器
- 兩個風扇箱內各有兩個風扇
- 最多 12 個 Ultra3 SCSI 磁碟機
- 包含前門與中間面板的基座 (可替換成為單一單元)

每個 FRU 都有一套 LED 用來指示狀態。所有 FRU 和 LED 的狀態會在本章後面 說明。

請參[閱第四章以](#page-56-1)取得更換故障元件的程序。

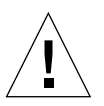

警告 – 請勿在任何元件遺失的情況下,長時間操作 Sun StorEdge D2 陣列。如果陣 列只有一個 ESM 或不到 12 個磁碟機,請將所有的空插槽以填充物填滿。填充物做 爲空氣阻板之用,可以讓系統維持最佳的冷卻效果。如果沒有填滿所有的插槽,可 能會導致高溫,並損壞系統元件。

# <span id="page-20-0"></span>1.6 在陣列前端的元件

本節說明在陣列前端的元件存取。在可上鎖的前門之後的是:

- 包含磁碟和可能的填充物的插槽
- 指示磁碟狀況的 LED
- 指示整體系統狀況的 LED

### <span id="page-20-1"></span>1.6.1 磁碟

只有 Ultra3 磁碟可供使用。若要特定磁碟的資訊,請參考陣列隨附的磁碟文件。

## <span id="page-20-2"></span>1.6.2 填充物

在 Sun StorEdge D2 陣列中,若其磁碟機少於最大數目,則填充物要填滿所有的空 插槽。該填充物是能讓系統維持最大冷卻效果的空氣阻板。若您將磁碟從插槽卸 下,請在插槽插入假磁碟機以便陣列能正常冷卻。

## <span id="page-20-3"></span>1.6.3 前門

開啟可鎖上的前門 (圖 [1-1](#page-21-2))可以讓您存取磁碟。鎖的鑰匙包含在陣列之內。

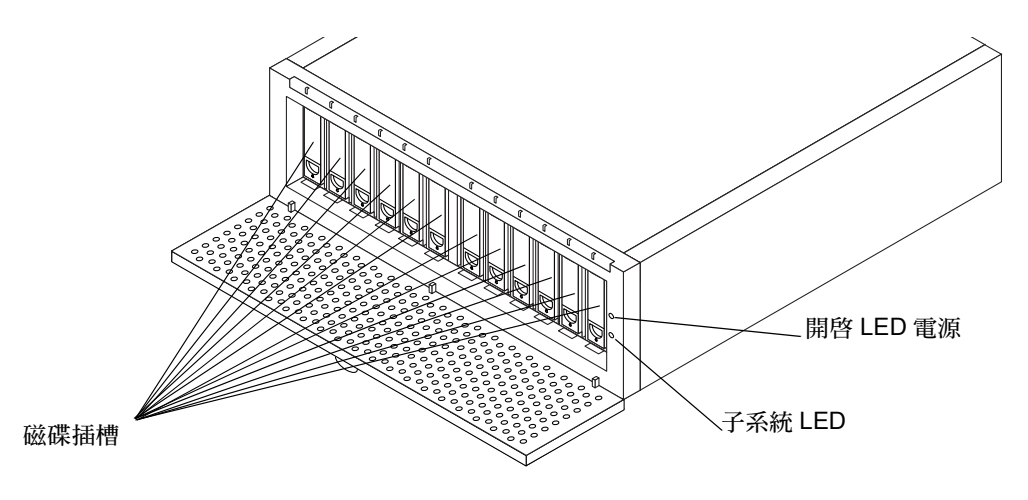

圖 1-1 門開啟時的陣列前端和可存取的磁碟插槽

### <span id="page-21-2"></span><span id="page-21-0"></span>1.6.4 電源和子系統 LED

表 [1-3](#page-21-3) 說明兩個在系統右前端的 LED (如圖 [1-1](#page-21-2) 所示)。當前門關上時,還是看的 見這些 LED。

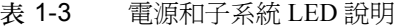

<span id="page-21-3"></span>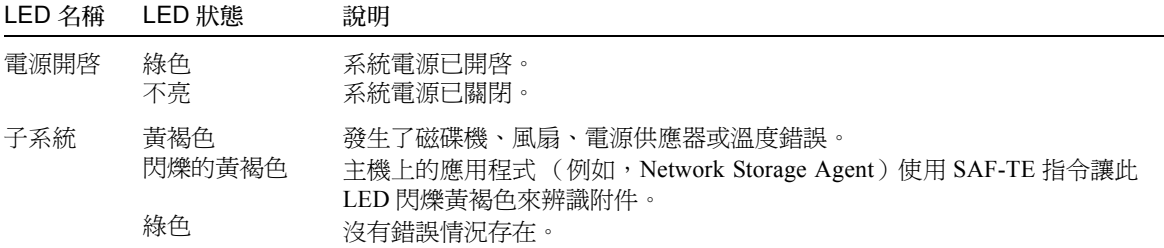

#### <span id="page-21-1"></span>1.6.5 磁碟 LED 和標籤

圖 [1-2](#page-22-1) 顯示磁碟 LED 的位置,標籤貼在前排磁碟前的基座底部邊緣。用於磁碟的 SCSI ID 顯示在磁碟插槽前端的一個長方形內。

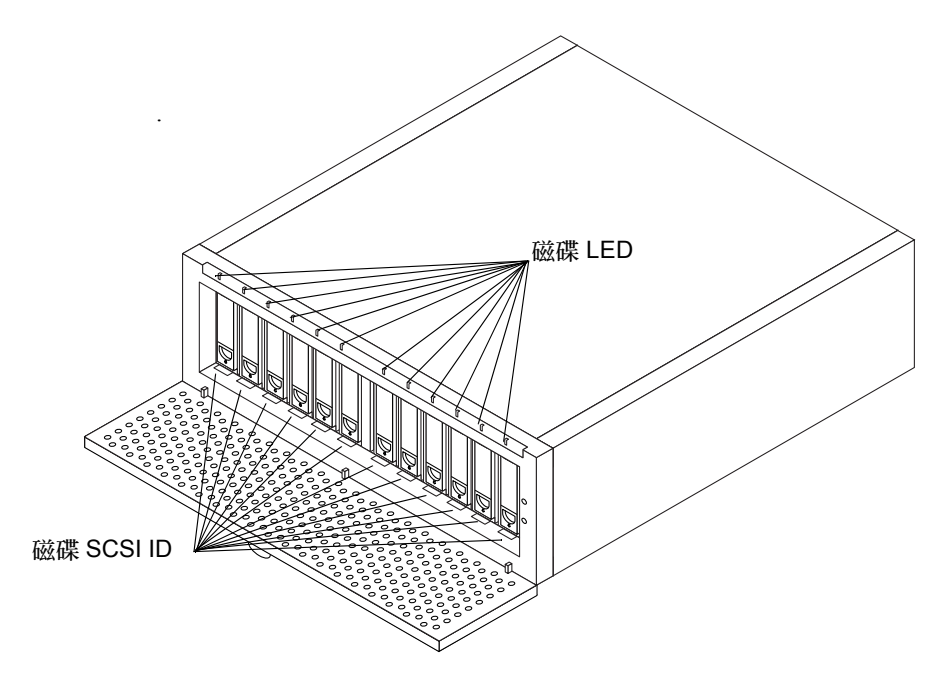

圖 1-2 包含磁碟 LED 和 SCSI ID 的陣列前端

#### <span id="page-22-1"></span><span id="page-22-0"></span>1.6.5.1 磁碟 LED

雙色的 LED 位於每個磁碟插槽的上方,這些磁碟 LED 在前門關上時仍然可見[。表](#page-22-2) [1-4](#page-22-2) 說明可能的磁碟 LED 的狀態。

表 1-4 磁碟 LED 的說明

<span id="page-22-2"></span>

| LED 狀態      | 說明                                                                                          |
|-------------|---------------------------------------------------------------------------------------------|
| 不亮          | 插槽沒有磁碟機。                                                                                    |
| 綠色          | 磁碟機存在但並非在運作中。                                                                               |
| 閃爍的綠色       | 插槽中的磁碟機正在運作中。                                                                               |
| 黃褐色         | 在主機上執行的應用程式辨識出錯誤,並使用 SAF-TE 指令指示此 LED 顯示為<br>純黃褐色。例如,如果在主機上執行的偵錯軟體無法存取磁碟,則此 LED 就會<br>顯示該色。 |
| 閃動的黃褐色 / 綠色 | 在主機上執行的應用程式使用 SAF-TE 指令,指示此 LED 閃動黃褐色及綠色以<br>辨識磁碟機。                                         |

#### <span id="page-23-0"></span>1.6.5.2 磁碟標籤

在磁碟標籤上,在每個磁碟插槽前之分割的長方形以顏色標示磁碟用的 SCSI ID。 左 (藍色)半邊的數字用於單一匯流排模式的磁碟。右 (黃色)半邊的數字用於 分割匯流排模式的磁碟。如同第 1-12 頁的「配置選項開關組」中的說明,模式是 由 ESM 前端的開關組的開關 1 所設定的。

單一匯流排模式的 SCSI ID 分割匯流排模式的 SCSI ID

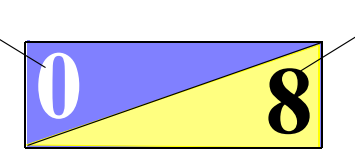

如圖 [1-3](#page-23-2) 所示,左邊的磁碟機標籤也包括了有顏色標記的圖形和說明文字,用來指 出開關 1 所對應的 SCSI ID (請參閱第 1-9 [頁的 「](#page-24-0)ESM」和第 1-16 [頁的 「支援的](#page-31-0) [配置」](#page-31-0)以取得單一匯流排與分割匯流排配置的詳細資訊)。

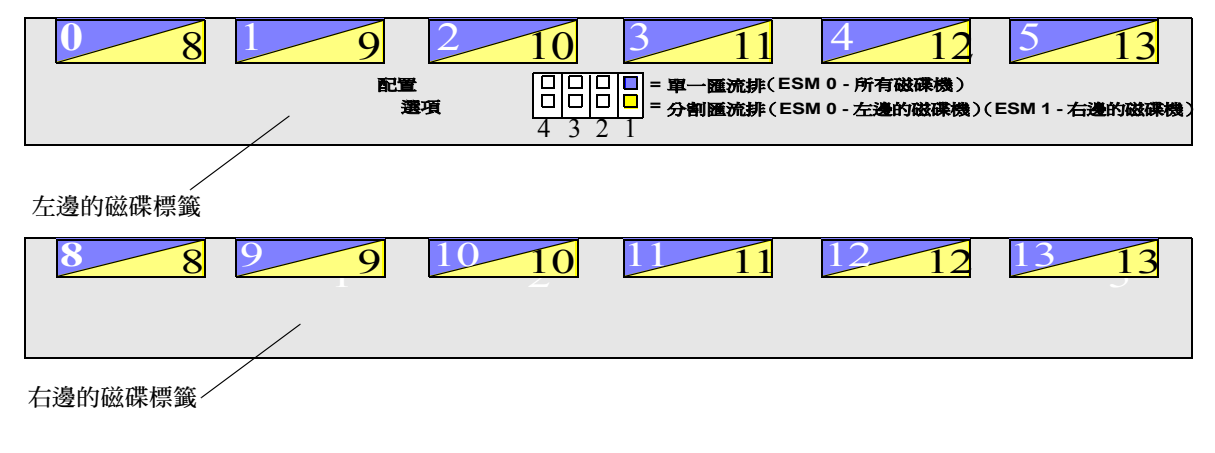

圖 1-3 顯示磁碟 SCSI ID 的磁碟插槽標籤

# <span id="page-23-2"></span><span id="page-23-1"></span>1.7 在陣列後端的元件

本節說明在 Sun StorEdge D2 陣列後端的元件,如圖 [1-4](#page-24-1) 所示。

- 1或 2 個 ESM (貼有 ESM 0 和 ESM 1 標籤) 若僅使用一個 ESM,則 ESM 會在位置 0,而填充物插在右邊 ( 在位置 1 )。
- 兩個電源供應器箱 (貼有 PS 0 和 PS 1 標籤)
- 兩個雙風扇箱 (貼有 FT 0 和 FT 1 標籤)

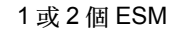

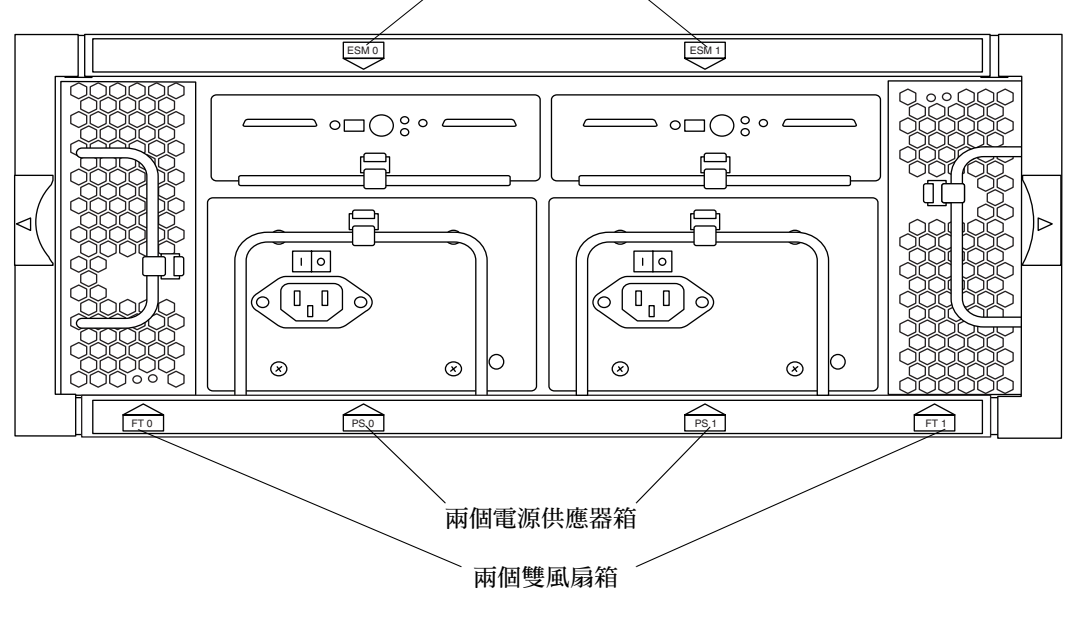

圖 1-4 包含 ESM、電源供應器和風扇箱的陣列後端

## <span id="page-24-1"></span><span id="page-24-0"></span>1.7.1 ESM

Ultra3 SCSI 環境服務模組 (ESM) 顯示在下面的圖中。

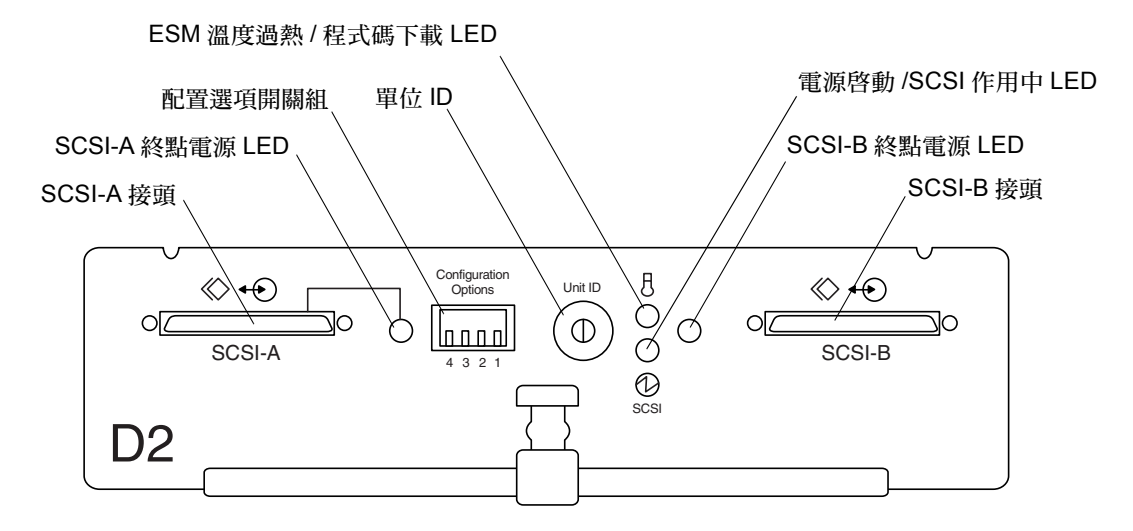

<span id="page-25-0"></span>圖 1-5 ESM 前端 (從陣列後端檢視)

表 [1-5](#page-25-1) 說明 ESM 上面的接頭、開關和 LED。

表 1-5 ESM 上的接頭、開關和 LED

<span id="page-25-1"></span>SCSI-*X* 接頭 每個 ESM 上的兩個主機接頭使陣列能連接兩個分開的主機。不需要外部終端阻。終 點電源是透過 SCSI *N* 終點電源 LED 感應到的。

SCSI-*X* 終點電源 綠色:終點電源 (Termination Power) 由主機供應至相關的接頭。

LED

配置選項開關組 四個鋼琴式的開關用來設定第 1-12 [頁的 「配置選項開關組」底](#page-27-0)下說明的選項。

- 單位 ID 十個開關用來為每個 ESM 設定唯一的 ID。當此開關用來設定單位 ID 時,應用程式 (例如 Network Storage Agent)可以使用 SAF-TE 指令透過 ID 尋找 ESM。請參[閱圖](#page-28-1) [1-9](#page-28-1) 放大圖片。
- ESM 溫度過熱 / 程 式碼下載 LED 黃色:溫度超過原廠預設限制。當此 LED 為黃色時,子系統 LED 也會轉成黃褐色。 (請參閱第 1-6 [頁的 「門開啟時的陣列前端和可存取的磁碟插槽」,](#page-21-2)以取得子系統 LED 的位置。) 閃動:程式碼下載進行中。 關閉:溫度正常,且程式碼下載不在進行中。 電源啟動 /SCSI 作用  $\oplus$  LED 綠色:電源已供應。 閃動: SCSI 作業正透過 ESM 執行。

關閉:控制器沒有接收到電源。

根據陣列的配置,一個或兩個 ESM 會監控並回報磁碟機的狀態。

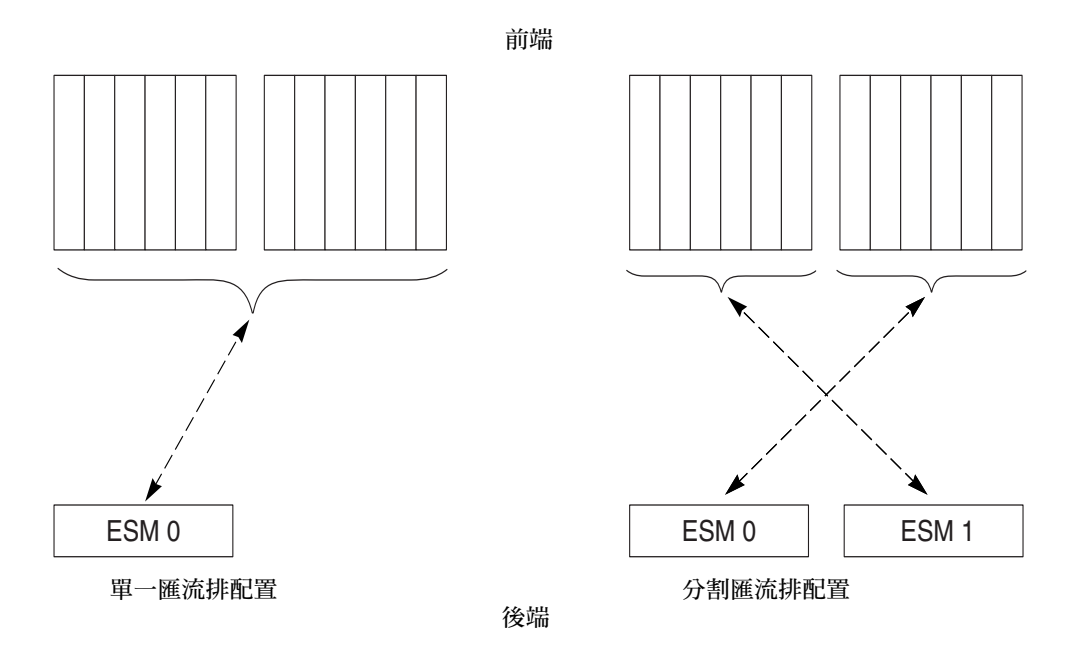

<span id="page-26-0"></span>圖 1-6 單一和兩個 ESM 所控制的磁碟

如圖 [1-6](#page-26-0) 左邊所指示的, 在*單一匯流排* 配置中, 單一 ESM 控制所有的磁碟。在*分割* 匯流排 配置中,陣列變成兩個獨立的儲存子系統。每個 ESM 監控一半的磁碟 (與 ESM 成對角線的六個磁碟機插槽中的所有磁碟)。

當位於位置 0 的單一 ESM 控制所有的磁碟時 (單一匯流排配置)[,圖](#page-26-1) 1-7 會顯示 適用於磁碟的 SCSI ID。

<span id="page-26-1"></span>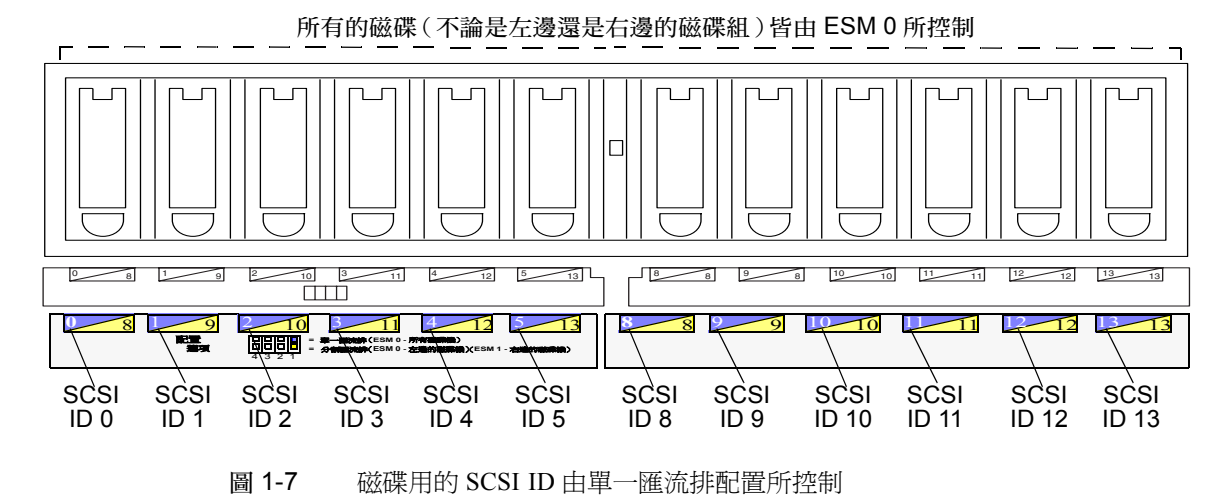

圖 [1-8](#page-27-1) 顯示用於左邊和右邊磁碟組的 SCSI ID。當有兩個 ESM 在分割匯流排配置 時,此圖也顯示哪個 ESM 控制哪一半的磁碟。

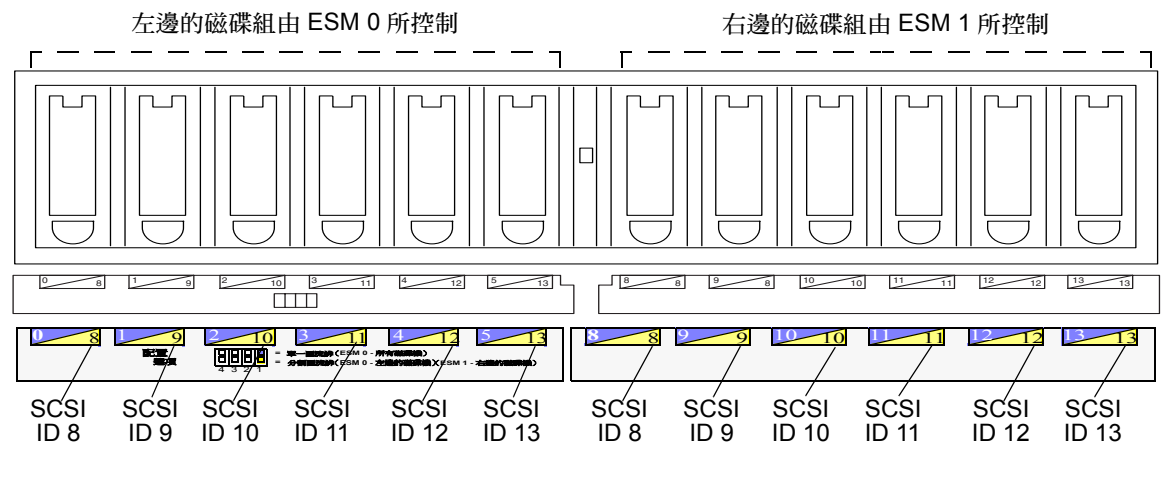

圖 1-8 由分割匯流排配置中的兩個 ESM 所控制的磁碟用 SCSI ID

#### <span id="page-27-1"></span><span id="page-27-0"></span>1.7.1.1 配置選項開關組

圖 [1-9](#page-28-1) 顯示 ESM 前端的配置選項開關組 (和表 [1-5](#page-25-1) 中所提到的單位 ID)。開關組 有四個開關。下表說明配置開關所控制的設定和功能。

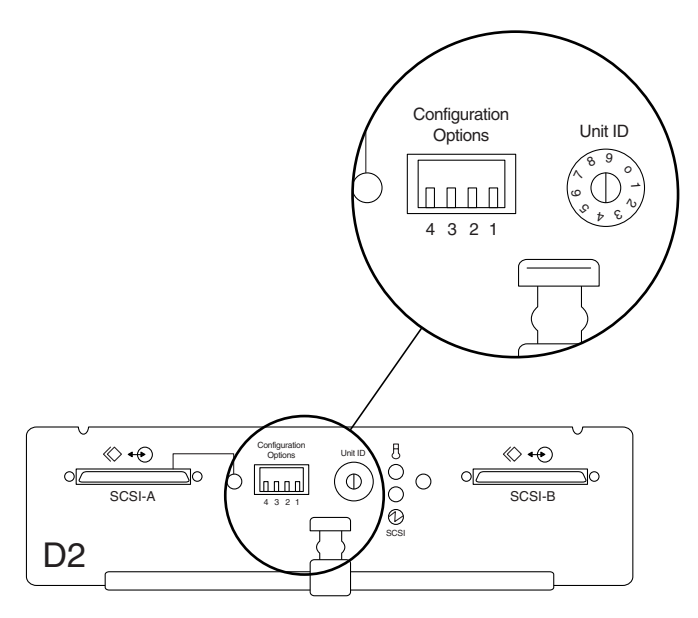

圖 1-9 配置選項開關組

<span id="page-28-1"></span>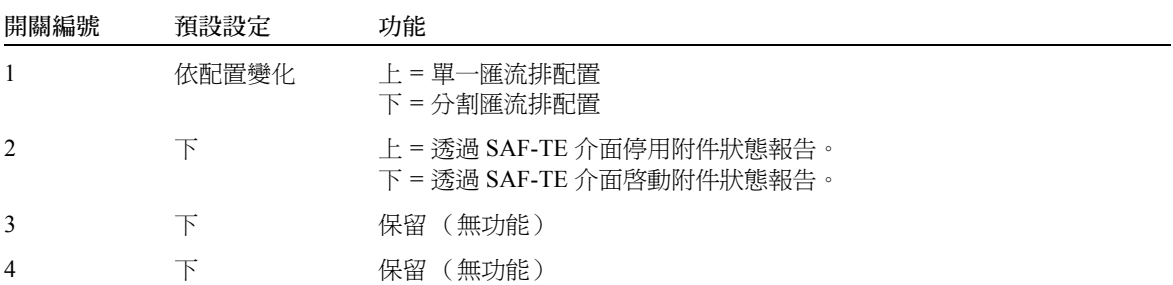

表 [1-6](#page-28-0) 概述在單一匯流排和分割匯流排配置中 ESM 上開關 1 的設定、ESM 編號和 磁碟用 SCSI ID 之間的關係。

表 1-6 開關 1 設定和磁碟 SCSI ID 的摘要

<span id="page-28-0"></span>

| 開關 | 配置                         | 左邊磁碟組 SCSI ID 編號                    | 右邊磁碟組 SCSI ID 編號                    |
|----|----------------------------|-------------------------------------|-------------------------------------|
| 上  | 單一匯流排,單一 ESM<br>(在位置0)     | 0, 1, 2, 3, 4, 5                    | 8, 9, 10, 11, 12, 13                |
| 下  | 分割匯流排,兩個 ESM<br>(在位置0和位置1) | 8, 9, 10, 11, 12, 13<br>由 ESM 0 所控制 | 8, 9, 10, 11, 12, 13<br>由 ESM 1 所控制 |

#### <span id="page-29-0"></span>1.7.1.2 磁碟插槽編號

磁碟插槽編號是 SAF-TE 指令用來與磁碟通訊之用。在單一匯流排配置中,磁碟編 號為 0 至 5 和 8 至 13。在分割匯流排配置中,磁碟編號為 ESM 0 的 0 至 5 和 ESM  $1$  的  $0 \ncong 5$ , 因為每個 ESM 只能與該 ESM 相關的 6 個磁碟機通訊。

#### <span id="page-29-1"></span>1.7.1.3 SCSI 連線

每個 ESM 有兩個獨立的 Ultra3 SCSI 匯流排接頭。每個 ESM 必須至少有一條 SCSI 電纜,至少連接一台主機。

主機連接到陣列的數量和配置取決於您系統的儲存需求。請參閱第 1-16 [頁的 「支](#page-31-0) [援的配置」。](#page-31-0)

若您的配置用電纜不是隨 Sun StorEdge D2 陣列訂購的,請與 Sun 的銷售代表聯 絡。請參閱 《Sun StorEdge D2 陣列發行說明》,以取得所支援的電纜清單。

ESM 每個 SCSI 匯流排接頭都有內部終端阻,並不需要外部終端阻。不支援 ESM 之間的菊鏈,僅允許主機到 ESM 的點對點 SCSI 連線。

SCSI 匯流排最大長度為 12 公尺。 除了連線主機時所用的電纜長度外,您還需將 ESM 內 0.051 公尺的匯流排長度考慮在內。

#### <span id="page-29-2"></span>1.7.2 電源供應器

Sun StorEdge D2 陣列有兩個熱插入式並可置換的直流電源供應器。它們將外來的 交流電壓轉變成直流電壓,以提供內部元件的電源。有了這些備用的電源供應器, 如果一個電源供應器發生故障,另一個仍可維持系統供電。兩個電源供應器都是插 在系統後端兩個插槽之一的可拆卸箱子。每個箱子都有一個鎖柄、一個電源狀態 LED、一條交流電電源線接頭和一個電源開關 (圖 [1-10](#page-30-2))。

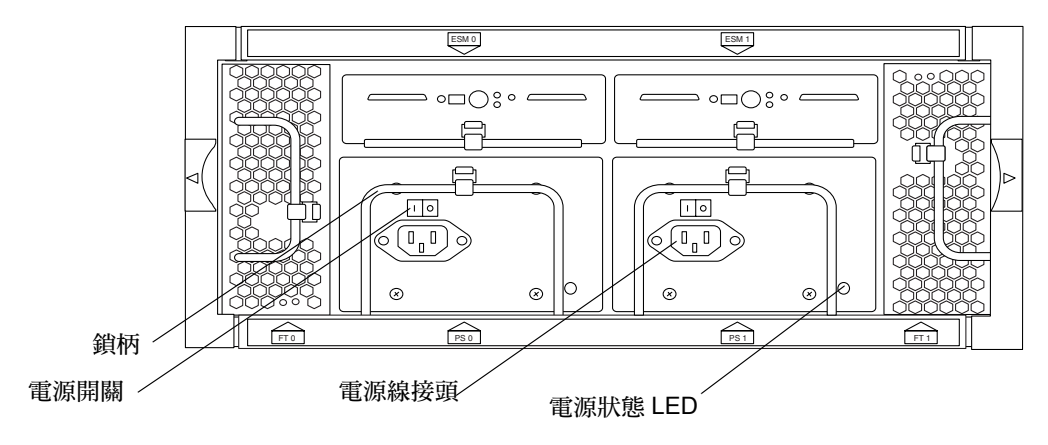

<span id="page-30-2"></span>圖 1-10 電源供應器

如同圖 [1-11](#page-30-3) 中電源供應器的放大圖片所示,左邊 (其符號為 **|**)為 「開啟」,右邊 (其符號為 **0**)為 「關閉」。

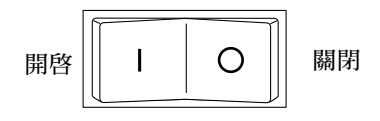

圖 1-11 電源供應器放大圖片

#### <span id="page-30-3"></span><span id="page-30-0"></span>1.7.3 風扇

Sun StorEdge D2 陣列有兩個風扇箱,每個箱子有兩個風扇。風扇箱為熱插入式, 並且可以置換。

只要四個風扇中有三個風扇運作正常,陣列就可在完全冷卻的狀況下作業。如果有 兩個風扇故障,剩下的兩個風扇能讓陣列維持華氏 86°F (攝氏 30°C)的環境,但 元件的可靠性可能會受到影響。

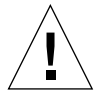

警告 – 若沒有安裝風扇箱,請勿長時間操作陣列,因可能導致高溫,並損害系統元 件。

#### <span id="page-30-1"></span>1.7.4 電源供應器和風扇箱上的 LED

圖 [1-12](#page-31-3) 顯示電源供應器和風扇箱上的 LED。

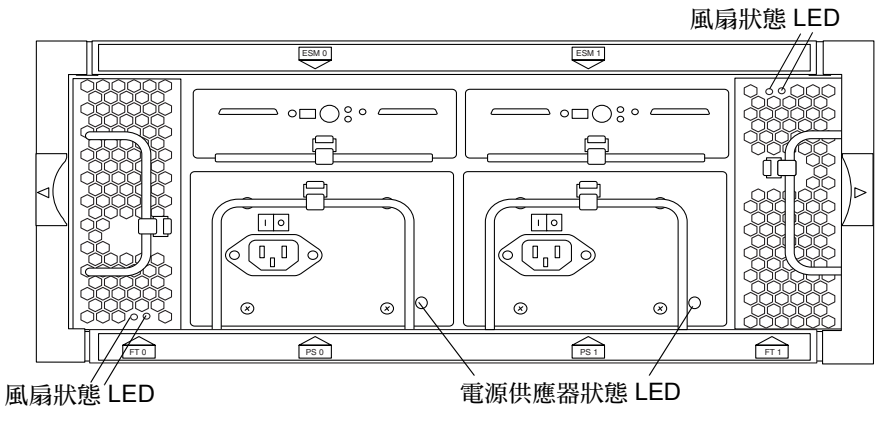

- 圖 1-12 電源供應器和風扇箱上的 LED
- 表 [1-7](#page-31-1) 說明電源供應器和風扇箱上的 LED。

表 1-7 電源供應器和風扇箱 LED 說明

<span id="page-31-3"></span><span id="page-31-1"></span>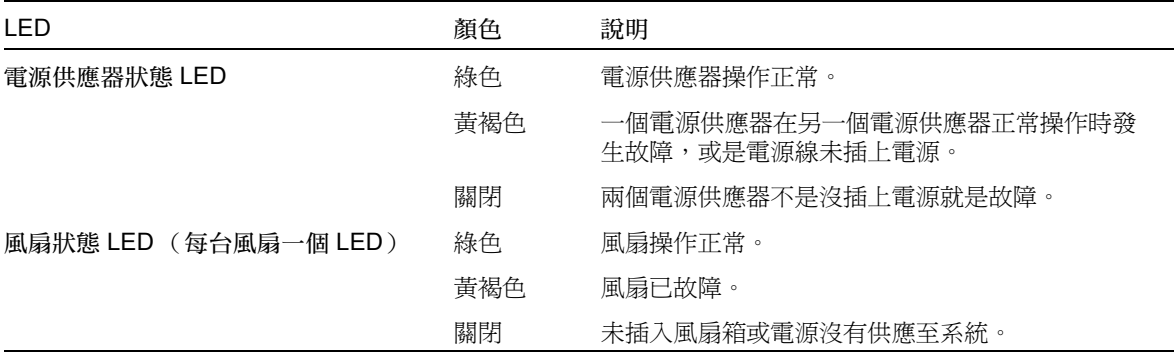

# <span id="page-31-0"></span>1.8 支援的配置

表 [1-8](#page-31-2) 顯示 Sun StorEdge D2 陣列支援的最大和最小值。

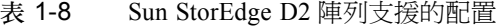

<span id="page-31-2"></span>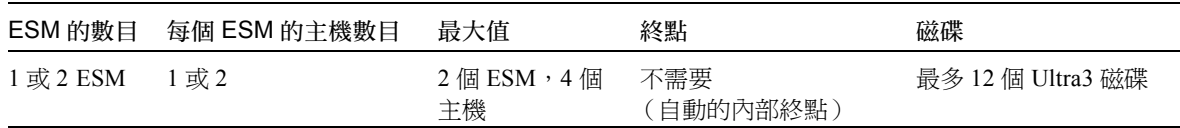

#### <span id="page-32-0"></span>1.8.1 單一匯流排配置

在單一匯流排配置中,單一的 ESM 控制所有的磁碟(圖 [1-7](#page-26-1) 顯示磁碟的編號方 式。)

- 單一的 ESM 必須在位置 0,若從附件的後方觀看爲左邊的插槽。
- 填充物必須在位置 1,從後方觀看為右邊的插槽。
- ESM 前端的開關組中的開關編號 1 必須設定為 「上」。

圖 [1-13](#page-32-2) 顯示單一主機上連接至單一主機配接卡的單一 ESM。另一個配置並未顯 示,但也支援將 Sun StorEdge D2 陣列連結至嵌入式 SCSI 連線。

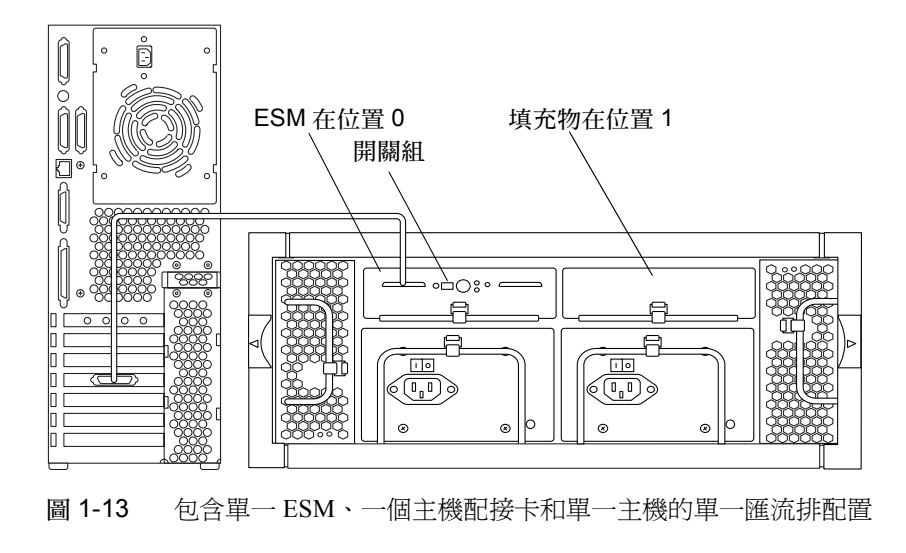

<span id="page-32-2"></span>注意 – 主機的 SCSI 電纜可以連接到 ESM 上面的 SCSI-A 或 SCSI-B 接頭。

### <span id="page-32-1"></span>1.8.2 分割匯流排配置

分割匯流排配置在兩個 ESM 間分割單一 Sun StorEdge D2 陣列, 而這兩個 ESM 分 別控制一半的磁碟 (圖 [1-8](#page-27-1) 顯示磁碟的編號方式)。陣列可以用來做為兩個獨立的 儲存子系統,或單一的高可用性系統。

- 需安裝兩個 ESM。
- 兩個 ESM 前端的開關組中的開關編號 1 必須設定為 「下」。

圖 [1-14](#page-33-0) 顯示單一主機上兩個 ESM 連接至兩個不同的 HBA 時的分割匯流排配置。在 此範例中,陣列針對高可用性配置。在此配置中,資料鏡射到兩個分開的磁碟集。

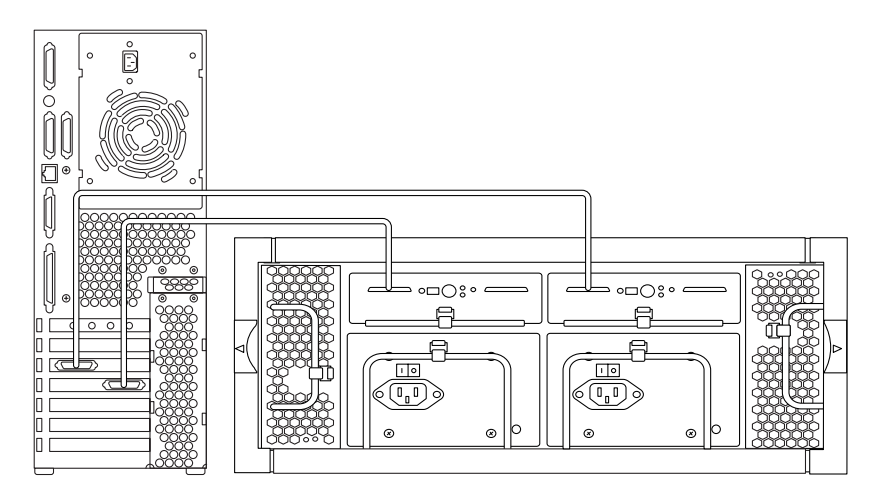

<span id="page-33-0"></span>圖 1-14 包含兩個 ESM、兩個主機配接卡和一個單一主機的高可用性分割匯流排配置

注意 – 主機的 SCSI 電纜可以連接到 ESM 上面的 SCSI-A 或 SCSI-B 接頭。

圖 [1-15](#page-33-1) 顯示兩個 ESM 連結至兩個主機時,分割匯流排配置裡的 Sun StorEdge D2 陣列。每個主機獨立使用一半的陣列。

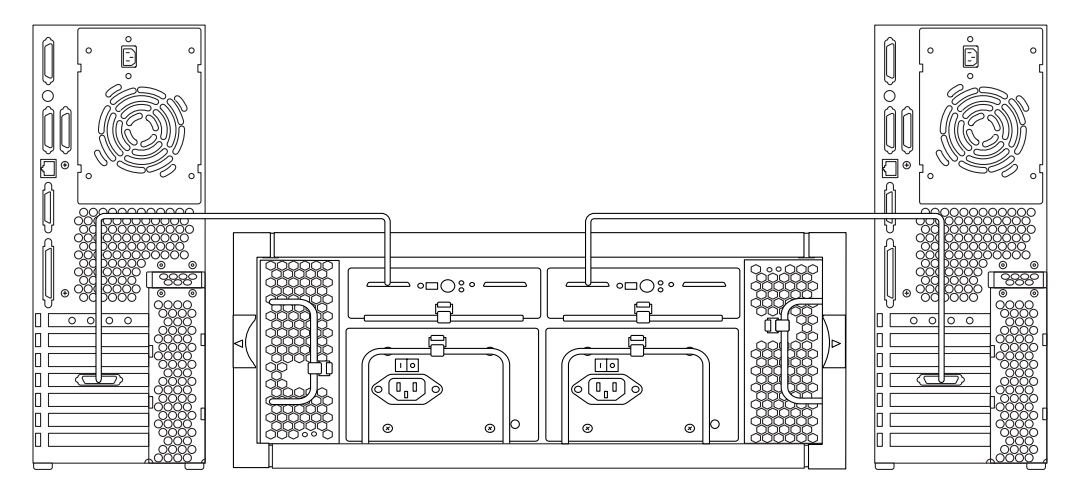

<span id="page-33-1"></span>圖 1-15 包含兩個 ESM 及兩個主機的分割匯流排配置

#### <span id="page-34-0"></span>1.8.3 叢集配置

Sun StorEdge D2 陣列支援包含高可用性、分割匯流排配置功能的單一附件中的叢 集。在叢集配置中,每個 ESM 的 SCSI-A 和 SCSI-B 埠會連接到叢集中不同的主 機。請針對所使用的 Sun 叢集版本參閱 Sun 叢集系統管理指南,以取得特定的指導 方針。欲知何種 Sun 叢集產品受支援在 D2 陣列上使用,請參閱 《*Sun StorEdge D2* 陣列發行說明》。
# 設定和配置 Sun StorEdge D2 陣列

本章說明以下程序:

- 第 2-1 [頁的 「應做的準備工作」](#page-36-0)
- 第 2-4 [頁的 「在桌面上裝載陣列」](#page-39-0)
- 第 2-5 [頁的 「陣列配置和接線」](#page-40-0)
- 第 2-7 [頁的 「配置主機上的陣列」](#page-42-0)

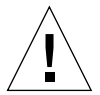

警告 – 這些程序需要兩個人來抬起並移動陣列。務必小心,以免受傷。陣列可能重 達 63 磅。

## <span id="page-36-0"></span>▼ 應做的準備工作

- 1. 根據以下條件準備安裝地點:
	- [附錄](#page-76-0) A: 第 A-1 [頁的 「系統規格」](#page-76-1)
	- [附錄](#page-80-0) B: 第 B-1 頁的「合格聲明、遵從法規聲明及安全性聲明」

### 2. 取出陣列

欲安裝於桌面上之陣列的包裝箱子中含有下列物項:

#### 表 2-1 桌上型陣列清單

Sun StorEdge D2 陣列

兩條電源線

一本磁碟機手冊

一或兩條 SCSI 電纜 (每個 ESM 一條)

兩把門板鑰匙

*CD-ROM*: *Sun StorEdge D2* 陣列文件 包含以下 PDF 格式的文件和 Adobe Acrobat reader:

- 《*Sun StorEdge D2* 陣列安裝、操作和服務手冊》(本手冊)
- 《*Sun StorEdge D2* 陣列機箱安裝指南》

欲安裝於機箱中之陣列的包裝箱內含有表 [2-2](#page-37-0) 中的物品。

<span id="page-37-0"></span>表 2-2 可架裝陣列清單

附裝載托盤的 Sun StorEdge D2 陣列

兩個裝載托架

16 根 #10-32 x 1/2 英吋螺絲釘

兩個插入 4 根 #10-14 x 7/16 英吋螺絲釘的壓條

4 根 #10-14 x 7/16 英吋螺絲釘

兩條電源線

一本磁碟機手冊

一或兩條 SCSI 電纜 (每個 ESM 一條)

兩把門板鑰匙

*CD-ROM*: *Sun StorEdge D2* 文件 包含以下 PDF 格式的文件和 Adobe Acrobat reader:

- 《*Sun StorEdge D2* 陣列安裝、操作和服務手冊》
- 《*Sun StorEdge D2* 陣列機箱安裝指南》

如果將桌上型陣列轉換成機箱中安裝的陣列,則您需要轉換工具組,其包含以下 物品:

#### 表 2-3 轉換工具組清單

兩個裝載托架 16 根 10-32 x 1/2 英吋螺絲釘 兩個插入 4 根 10-14 x 7/16 英吋螺絲釘的壓條 4 根 10-14 x 7/16 英吋螺絲釘

- 3. 保存包裝材料以供日後使用。
- 4. 檢查陣列是否有損壞。 若陣列有損壞,請保存所有的內容物與包裝材料,以供運輸公司的人員檢查。
- 5. 請閱讀 《*Sun StorEdge D2* 陣列發行說明》,以取得完成安裝所需之最新產品資訊。
- 6. 請確定您有正確的電纜。

您所需的 SCSI 電纜已經與 Sun StorEdge D2 陣列一起訂購。請參閱《*Sun StorEdge D2* 陣列發行說明》,以取得所支援的 SCSI 電纜和零件號碼。

- 若用嵌入式 SCSI 接頭連接主機,請在主機端使用具 HDC 接頭的電纜,而在陣列 端使用具 VHDCI 接頭的電纜。
- 若用所支援的主機匯流排配接卡連接主機,請在兩端使用具 VHDCI 接頭的電纜。
- 7. 將檔案系統備份至將連線到 Sun StorEdge D2 陣列的主機。
- <span id="page-38-2"></span><span id="page-38-0"></span>8. 準備好連線主機,用以測試及監控 D2 陣列。
	- a. 確定 「網路儲存代理程式」軟體和 SunVTS 將會安裝在連線至 D2 陣列的主機上。 請參[閱第三章,](#page-46-0)以取得 「網路儲存代理程式」和 SunVTS 偵錯軟體的細節部分。
	- b. 製作一份顯示每個陣列的主機房平面圖,並將號碼指定給各個 ESM。 稍後您再將記錄在平面圖上的號碼,當做單位 ID 指定給第 2-5 [頁的步驟](#page-40-1) 2 中的 ESM。在疑難排解時,您可以到 「網路儲存代理程式身分」頁找出陣列的單位 ID,然後再依此號碼在平面圖上找出陣列的位置 (請參閱第 3-10 [頁的 「使用指](#page-55-0) 定給 ESM 的單位 ID [找出陣列」](#page-55-0)。)
- <span id="page-38-1"></span>9. 若將陣列連接到需要安裝主機匯流排配接卡的主機上,或到因安裝而需關閉的主機 上,請執行以下子步驟進行冷安裝。
	- a. 停止作業並切斷主機電源。

若磁碟管理軟體在主機上執行,請參閱軟體文件以取得停止作業的方式。如需要 的話,參考 Solaris 系統管理文件以取得切斷系統電源的指示。

b. 如有必要,將主機配接卡安裝在主機上。

欲取得主機配接卡安裝指示,請參閱 《*Sun StorEdge PCI Dual Ultra3 SCSI Host Adapter Installation Guide*》和《*Sun StorEdge PCI Dual Ultra3 SCSI Host Adapter Release Notes*》。

- 10. 裝載陣列。
	- 在桌面上

請參閱第 2-4 [頁的 「在桌面上裝載陣列」](#page-39-0)。

■ 在機箱中

依照 《*Sun StorEdge D2* 陣列機箱安裝指南》中的安裝指示。

11. 當您完成陣列裝載後,請至第 2-5 [頁的 「陣列配置和接線」](#page-40-0)。

### <span id="page-39-0"></span>▼ 在桌面上裝載陣列

陣列可以置放在桌面上。您可使用下列指南來替系統預備位置。

- 1. 選擇一張可以支撐 63 磅 (28.6 公斤)的桌子-這是已完成完整配置的陣列重量。
- 2. 請在陣列前後預留足夠的空間以存取元件。

警告 – 在陣列的前後留下最少 30 英吋 (762 公厘)的空間,以做為防火、空氣流 通和維修零件存取之用。

3. 留意不要讓電源與介面纜線阻礙到通行。

您可讓電纜經過牆壁內、地板下、天花板或保護性通道內。不要讓介面電纜受到馬 達與其他磁性來源或無線電頻率的干擾。

- 4. 請確定 SCSI 電纜線長度不超過 SCSI 匯流排的最大長度 12 公尺, 如第 [1-14](#page-29-0) 頁的 「SCSI [連線」](#page-29-0)所述。
- 5. 請確定陣列的操作環境沒有超過規格的限制。 如需環境規格,請參閱[附錄](#page-76-0) A。
- 6. 將陣列平放在指定的位置上。

警告 – 請以兩個人來抬起陣列,以避免受傷。陣列可重達 63 磅 (28.6 公斤)。

警告 – 不要將陣列垂直放置。

7. 若您安裝的是第二台陣列,請將它疊在第一台陣列上方,或將它放在第一台旁邊。 您現在可以開始配置了。請至第 2-5 [頁的 「陣列配置和接線」。](#page-40-0)

## <span id="page-40-0"></span>▼ 陣列配置和接線

- 1. 確定選項開關 1 已經正確設定為分割匯流排或單一匯流排配置。
	- 若是單一匯流排配置,請確定開關 1 在單一 ESM 上的位置為 「 上 」。
	- 若是分割匯流排配置 (有兩個 ESM),請確定開關 1 在兩個 ESM 上的位置為 「下」。

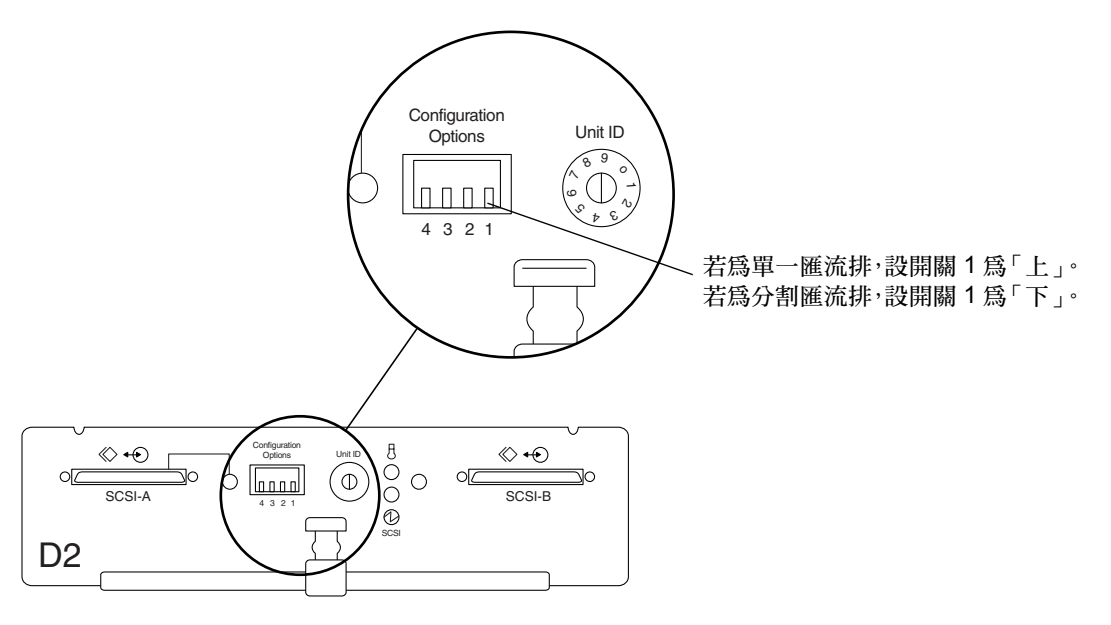

圖 2-1 有配置選項開關的 ESM

<span id="page-40-1"></span>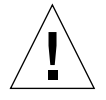

警告 – 若您置換故障的 ESM 而開關 1 沒有正確設定的話,可能會導致資料毀損。

<span id="page-40-2"></span>2. 使用單位 ID 轉動開關將號碼指定給 ESM。

請參閱第 2-3 頁的「 準備好連線主機,用以測試及監控 D2 陣列。」提示:當陣列 有兩個 ESM 時,兩個 ESM 都需指定同樣的號碼。該號碼是用來找尋陣列而不是用 來找尋個別的 ESM 的。

3. 連接主機和 ESM 之間的 SCSI 電纜。

請參閱第 1-16 [頁的 「支援的配置」](#page-31-0),其中顯示依配置的不同而需連接 SCSI 電纜的 位置。

4. 將電源線連接至電源線接頭 (圖 [2-2](#page-41-0))。

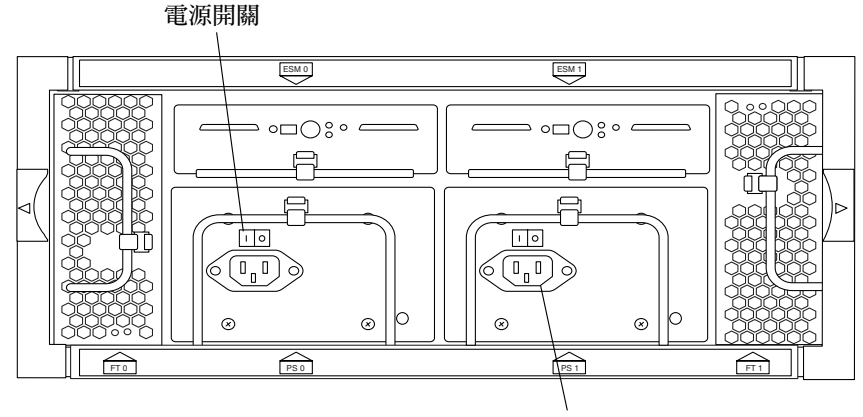

電源線接頭

- 圖 2-2 電源開關和電源線接頭
- <span id="page-41-0"></span>5. 連接電源線的另一端至交流電插頭上。 使用獨立的電源以確保最高的可用性。
- 6. 將電源供應器上的電源開關切換至 「開」的位置 (圖 [2-3](#page-41-1))。

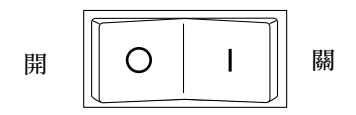

<span id="page-41-1"></span>圖 2-3 電源供應器放大圖片

電源供應器和風扇箱上的 LED 在有電源供應時會呈現綠色。如需電源供應器和風 扇箱 LED 及如何解釋它們的詳細資訊,請參閱第 1-16 [頁的 「電源供應器和風扇箱](#page-31-1) [上的](#page-31-1) LED」的圖 [1-12](#page-31-1)。

7. 檢查陣列前端的磁碟 LED 和子系統 LED,以確定所有元件正接收電力,並可運作。 磁碟需花一分鐘的時間才會運轉。當磁碟已開始運轉,磁碟的 LED 會亮著純綠色, 那表示磁碟正接收電源而且沒有磁碟作業。

如需磁碟和子系統 LED 及如何解釋它們的詳細資訊,請參閱第 1-6 [頁的 「電源和](#page-21-0) [子系統](#page-21-0) LED」。若子系統 LED 亮著黃褐色,請參考第 3-3 [頁的 「在子系統](#page-48-0) LED 呈 [黃褐色時進行陣列的疑難排解」。](#page-48-0)

8. 若您如第 2-1 [頁的 「應做的準備工作」之](#page-36-0)下的[步驟](#page-38-1) 9 所述,已關閉連線主機的電 源,請再打開主機電源。

## <span id="page-42-0"></span>▼ 配置主機上的陣列

- 1. 以 root 身分登入連線主機,並在提示符號出現時輸入 root 密碼。
- 2. 使用 devfsadm 指令在 /dev/dsk 目錄中替新的磁碟機增加新的裝置項目:

# **devfsadm**

請參閱 devfsadm(1M) 線上說明文件。

- 3. 使用 format 指令檢杳磁碟,並依要求貼上標籤並加以分割。 請參閱 format(1M) 線上說明手冊,以取得更多資訊。
	- a. 輸入 format 指令並檢查所有新陣列中的磁碟機已為主機所辨識。

[程式碼範例](#page-43-0) 2-1 顯示當 Sun StorEdge D2 陣列在分割匯流排模式時 (包含兩個 ESM),執行 format(1) 指令後的輸出實例。與每個 ESM 相關的 6 個磁碟以 t8 到 t13 辨識。需要的話,請參閱第 4-3 [頁的 「裝置命名慣例」](#page-58-0)。

<span id="page-43-0"></span>程式碼範例 2-1 分割匯流排模式下 format 指令的輸出 (包含兩個 ESM)

# **format** AVAILABLE DISK SELECTIONS: 0. c0t0d0 <SUN9.0G cyl 4924 alt 2 hd 27 sec 133> /pci@1f,4000/scsi@3/sd@0,0 1. c0t1d0 <SUN9.0G cyl 4924 alt 2 hd 27 sec 133> /pci@1f,4000/scsi@3/sd@1,0 skipping ... 10. c9t8d0 <SUN36G cyl 24619 alt 2 hd 27 sec 107> /pci@1f,2000/pci@1/scsi@4/sd@8,0 11. c9t9d0 <SUN36G cyl 24620 alt 2 hd 27 sec 107> /pci@1f,2000/pci@1/scsi@4/sd@9,0 12. c9t10d0 <SUN36G cyl 24620 alt 2 hd 27 sec 107> /pci@1f,2000/pci@1/scsi@4/sd@a,0 13. c9t11d0 <SUN36G cyl 24619 alt 2 hd 27 sec 107> /pci@1f,2000/pci@1/scsi@4/sd@b,0 14. c9t12d0 <SUN36G cyl 24619 alt 2 hd 27 sec 107> /pci@1f,2000/pci@1/scsi@4/sd@c,0 15. c9t13d0 <SUN36G cyl 24620 alt 2 hd 27 sec 107> /pci@1f,2000/pci@1/scsi@4/sd@d,0 16. c10t8d0 <SUN36G cyl 24620 alt 2 hd 27 sec 107> /pci@1f,2000/pci@1/scsi@5/sd@8,0 17. c10t9d0 <SUN36G cyl 24620 alt 2 hd 27 sec 107> /pci@1f,2000/pci@1/scsi@5/sd@9,0 18. c10t10d0 <SUN36G cyl 24620 alt 2 hd 27 sec 107> /pci@1f,2000/pci@1/scsi@5/sd@a,0 19. c10t11d0 <SUN36G cyl 24620 alt 2 hd 27 sec 107> /pci@1f,2000/pci@1/scsi@5/sd@b,0 20. c10t12d0 <SUN36G cyl 24620 alt 2 hd 27 sec 107> /pci@1f,2000/pci@1/scsi@5/sd@c,0 21. c10t13d0 <SUN36G cyl 24620 alt 2 hd 27 sec 107> /pci@1f,2000/pci@1/scsi@5/sd@d,0 Specify disk (enter its number):

當 Sun StorEdge D2 陣列在單一匯流排模式時[,程式碼範例](#page-44-0) 2-2 顯示 format(1) 指令的輸出實例。如下所示,磁碟會有 t0 至 t5 以及 t8 至 t13 的目標值。

<span id="page-44-0"></span>程式碼範例 2-2 單一匯流排模式下 format 指令的輸出 (包含一個 ESM)

# **format** AVAILABLE DISK SELECTIONS: 0. c0t0d0 <SUN9.0G cyl 4924 alt 2 hd 27 sec 133> /pci@1f,4000/scsi@3/sd@0,0 1. c0t1d0 <SUN9.0G cyl 4924 alt 2 hd 27 sec 133> /pci@1f,4000/scsi@3/sd@1,0 skipping ... 10. c9t0d0 <SUN36G cyl 24619 alt 2 hd 27 sec 107> /pci@1f,2000/pci@1/scsi@4/sd@8,0 11. c9t1d0 <SUN36G cyl 24620 alt 2 hd 27 sec 107> /pci@1f,2000/pci@1/scsi@4/sd@9,0 12. c9t2d0 <SUN36G cyl 24620 alt 2 hd 27 sec 107> /pci@1f,2000/pci@1/scsi@4/sd@a,0 13. c9t3d0 <SUN36G cyl 24619 alt 2 hd 27 sec 107> /pci@1f,2000/pci@1/scsi@4/sd@b,0 14. c9t4d0 <SUN36G cyl 24619 alt 2 hd 27 sec 107> /pci@1f,2000/pci@1/scsi@4/sd@c,0 15. c9t5d0 <SUN36G cyl 24620 alt 2 hd 27 sec 107> /pci@1f,2000/pci@1/scsi@4/sd@d,0 16. c9 t8d0 <SUN36G cyl 24620 alt 2 hd 27 sec 107> /pci@1f,2000/pci@1/scsi@5/sd@8,0 17. c9t9d0 <SUN36G cyl 24620 alt 2 hd 27 sec 107> /pci@1f,2000/pci@1/scsi@5/sd@9,0 18. c9t10d0 <SUN36G cyl 24620 alt 2 hd 27 sec 107> /pci@1f,2000/pci@1/scsi@5/sd@a,0 19. c9t11d0 <SUN36G cyl 24620 alt 2 hd 27 sec 107> /pci@1f,2000/pci@1/scsi@5/sd@b,0 20. c9t12d0 <SUN36G cyl 24620 alt 2 hd 27 sec 107> /pci@1f,2000/pci@1/scsi@5/sd@c,0 21. c9t13d0 <SUN36G cyl 24620 alt 2 hd 27 sec 107> /pci@1f,2000/pci@1/scsi@5/sd@d,0 Specify disk (enter its number):

b. 需要的話,分割每個磁碟並貼上標籤。

4. 使用 SunVTS 的 disktest,以確定所有的磁碟機皆可運作。 請參閱 《*SunVTS Test Reference Manual*》。

- 5. 使用 SunVTS enctest 以測試附件服務,並確定附件電源和溫度處於最佳狀態。 若主機執行的 SunVTS 軟體版本沒有支援附件測試,您仍可以透過「網路儲存代理 程式」或利用目測檢驗附件,以確定子系統 LED 亮著綠色。欲知使用這些偵錯工 具的方法,請參閱第 3-1 頁的 「SunVTS [測試軟體」](#page-46-1)和第 3-2 [頁的 「網路儲存代理](#page-47-0) [程式」。](#page-47-0)請同時參閱 《*SunVTS Test Reference Manual*》。
- 6. 使用 newfs 指令依需要在磁碟上建立檔案系統。

### # **newfs /dev/rdsk/c***w***t***x***d***y***s***z*

需要的話,請參閱第 4-3 [頁的 「裝置命名慣例」,](#page-58-0)以取得裝置命名慣例。請同時參 閱 newfs(1M) 線上說明文件,以取得完整的檔案系統建立選項。

7. 使用 mount 指令裝載新的檔案系統。

### # **mount** 裝載點

其中: *裝載點* 為裝載故障磁碟的目錄。

請參閱 mount(1M) 線上說明手冊,以取得完整裝載選項。

# <span id="page-46-0"></span>Sun StorEdge D2 陣列監控和疑難排解

本章包含以下各節和程序:

- SunVTS [測試軟體](#page-46-2)
- 安裝 [SunVTS](#page-47-1) 軟體
- [網路儲存代理程式](#page-47-2)
- [欲安裝 「網路儲存代理程式」](#page-47-3)
- [監控陣列狀態的作業概論](#page-48-1)
- [疑難排解](#page-48-2)
- 在子系統 LED 呈黃褐色時淮行陣列的疑難排解
- [使用 「網路儲存代理程式」找出錯誤磁碟的作業概論](#page-49-0)
- [欲找出錯誤磁碟的裝置名稱](#page-49-1)
- [欲叫出 「網路儲存代理程式維護裝置」頁](#page-50-0)
- 欲在「Update D2[」頁找出磁碟的裝置名稱和](#page-51-0) SCSI ID
- [欲找出磁碟機或附件](#page-52-0)
- [使用指定給](#page-55-1) ESM 的單位 ID 找出陣列

## <span id="page-46-2"></span>3.1 SunVTS 測試軟體

<span id="page-46-1"></span>SunVTS™ 為 Sun 驗證測試套裝軟體。 SunVTS 應用程式檢查 Sun 平台上的硬體控 制器和裝置的連接性和功能性。

SunVTS 軟體和文件放在 Software Supplement CD-ROM, 並隨 Solaris 作業環境 一同出貨。《*Sun StorEdge D2* 陣列發行說明》詳細說明與目前 Sun StorEdge D2 陣 列版本所相容的 SunVTS 版本,以及可與目前陣列版本搭配的 Solaris 作業環境的 版本。

<span id="page-47-1"></span>▼ 安裝 SunVTS 軟體

- 1. 下載並閱讀 《*Sun StorEdge D2* 陣列發行說明》和 《*SunVTS User's Guide*》,如[第](#page-13-0) xiv [頁的 「欲線上存取](#page-13-0) Sun StorEdge 文件」所述。 下載發行說明中所指定的 《*SunVTS User's Guide*》版本。
- 2. 請確定您有發行說明中所指定的 Solaris 作業環境版本的 *Software Supplement* CD-ROM。
- 3. 依照 《*SunVTS User's Guide*》中的 「安裝 SunVTS」一章裡的指示安裝 SunVTS。
- 4. 請參閱 《*Sun StorEdge D2* 陣列發行說明》,以取得可能適用的 SunVTS 增補程式。

## <span id="page-47-2"></span>3.2 網路儲存代理程式

<span id="page-47-0"></span>「網路儲存代理程式」(又稱為 RAS 代理程式)是用來監控儲存裝置,並可設定 將本端電子郵件警報通知傳送給系統管理員。代理程式所收集的資訊可透過 Sun Microsystems 所認證的傳送機制傳送到網路儲存指令中心 (NSCC)。「網路儲存代 理程式」監控錯誤訊息檔案,並在問題發生時產生警報。

## <span id="page-47-3"></span>▼ 欲安裝 「網路儲存代理程式」

- 1. 下載並閱讀如第 xiv [頁的 「欲線上存取](#page-13-0) Sun StorEdge 文件」所述的 《*Sun StorEdge D2* 陣列發行說明》。
- 2. 從 Sun 的下載中心下載網路儲存代理程式。

注意 – 「網路儲存代理程式」應該安裝在 /opt 目錄。

3. 遵循 《*Sun StorEdge D2* 陣列發行說明》裡網路儲存代理程式的任何補充安裝指示。

## <span id="page-48-1"></span>3.3 監控陣列狀態的作業概論

#### 表 3-1 監控陣列狀態作業

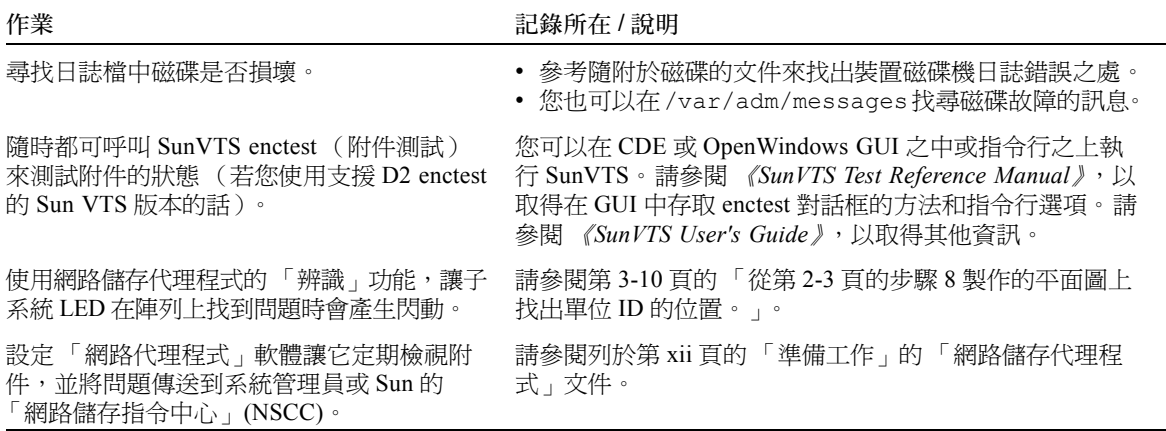

## <span id="page-48-2"></span>3.4 疑難排解

當 Sun StorEdge D2 陣列電源開啓而子系統 LED 呈黃褐色時, 即表示偵測到電源供 應器或風扇錯誤,或有溫度過高的狀況存在。

第 1-6 頁的「電源和子系統 LED」, 第 1.6.4 節說明哪一個 LED 為子系統 LED。

### <span id="page-48-3"></span><span id="page-48-0"></span>▼ 在子系統 LED 呈黃褐色時進行陣列的疑難排解

- 1. 檢查 D2 陣列後端的電源供應器和風扇箱的狀態 LED。 請參考圖 [1-12](#page-31-1),第 1-16 頁的「電源供應器和風扇箱上的 LED」, 以取得狀態 LED 的位置。
- 2. 若其中一個風扇箱發生錯誤,請依照第 4-11 [頁的 「欲拆除和置換風扇箱」](#page-66-0)中有關 置換風扇箱的指示來重新裝置該箱子。
- 3. 若其中一個電源供應器發生錯誤,請檢查下列事項:
	- 電源線是否正確地連接著,電源是否存在?
- 電源開關是否已開?
- 依照有關置換電源供應器的指示重新裝置電源供應器。請參閱第 4-12 [頁的 「拆](#page-67-0) [卸和置換電源供應器」](#page-67-0)。

## <span id="page-49-0"></span>3.5 使用 「網路儲存代理程式」找出錯誤磁 碟的作業概論

下表列出要找出錯誤磁碟或陣列所需執行的作業。這些表格也包含執行列出作業所 需之程序的連結。

<span id="page-49-3"></span>表 3-2 使用 「網路儲存代理程式」找出錯誤磁碟的作業

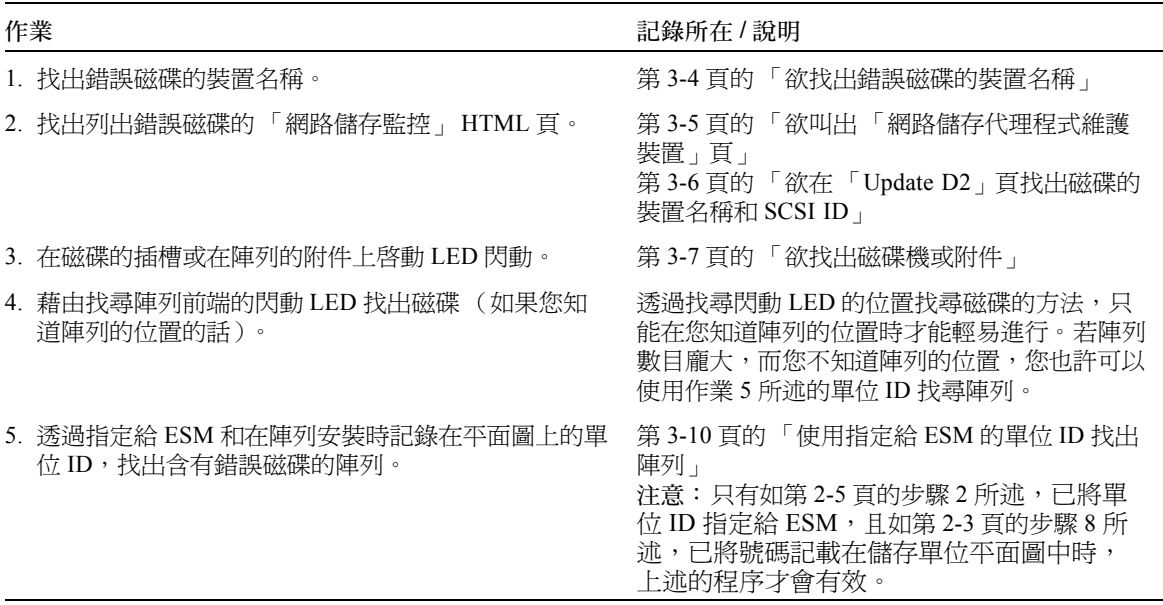

## <span id="page-49-4"></span><span id="page-49-2"></span><span id="page-49-1"></span>▼ 欲找出錯誤磁碟的裝置名稱

執行此程序找出故障磁碟的裝置名稱 (c*w*t*x*d*y*)。需要的話,請參閱第 4-3 [頁的 「裝](#page-58-0) [置命名慣例」](#page-58-0)。

- 1. 若在連線於陣列的主機上使用磁碟管理軟體,請依照隨附於該軟體的文件中之適用 程序,找出故障磁碟的裝置名稱。 不同的應用程式提供不同層級的錯誤記錄。總之,您可以在系統的主控台視窗中找 到發生問題或已故障磁碟的訊息。
- 2. 若沒有使用磁碟管理軟體,請在 /var/adm/messages 找出故障磁碟的裝置名稱。
- <span id="page-50-1"></span><span id="page-50-0"></span>▼ 欲叫出 「網路儲存代理程式維護裝置」頁
	- 1. 叫出 「網路儲存代理程式管理」頁。 需要的話,請參閱網路儲存代理程式文件。
	- 2. 按一下該頁上方的 「Maintenance」(維護)連結。

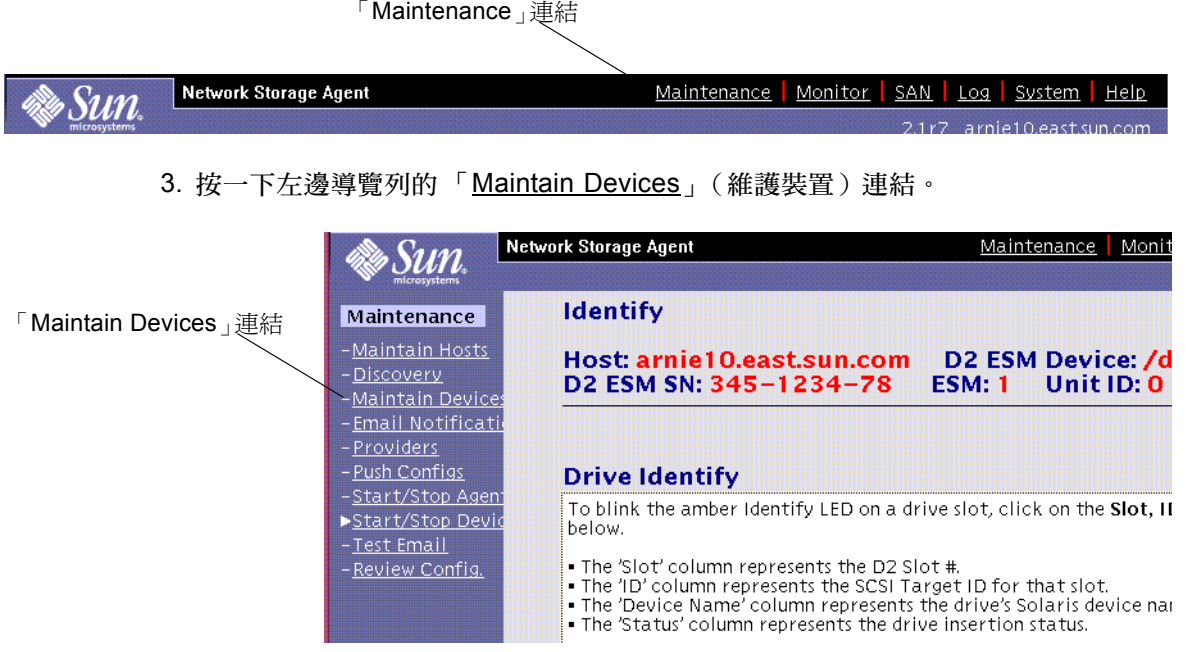

4. 當 「Maintain Devices」頁出現時,請至第 [3-4](#page-49-3) 頁表 [3-2](#page-49-3) 裡的下一項作業。

## <span id="page-51-0"></span>▼ 欲在 「Update D2」頁找出磁碟的裝置名稱和 SCSI ID

此程序顯示如何在網路儲存代理程式 「Maintain Devices」 HTML 頁上輪流按每個 裝置的名稱,直到您在「Maintain Devices」上找到列出裝置名稱的磁碟: Update D2 頁。

注意 – 在本範例中,ses1 和 ses3 為與 ESM 的 SCSI 裝置相關的名稱: /dev/es/ses1 和 /dev/es/ses3。

<span id="page-51-1"></span>1. 在下面顯示的 「Maintain Devices」頁裡的 「List Existing Devices」(列出現存 裝置)表格中,按下 Name (名稱)一欄中的裝置名稱。

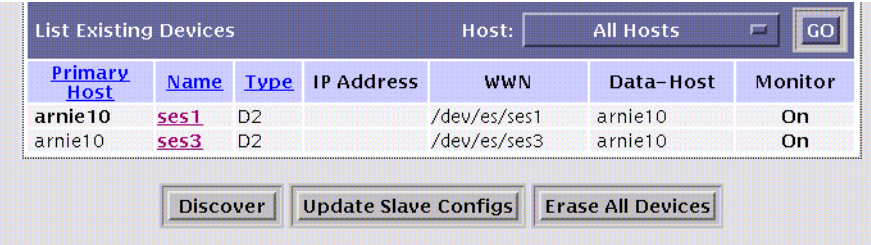

2. 在「Maintain Devices」上:下面顯示的「Update D2」頁,按一下表格底下的 「Identify」(辨識)鈕。

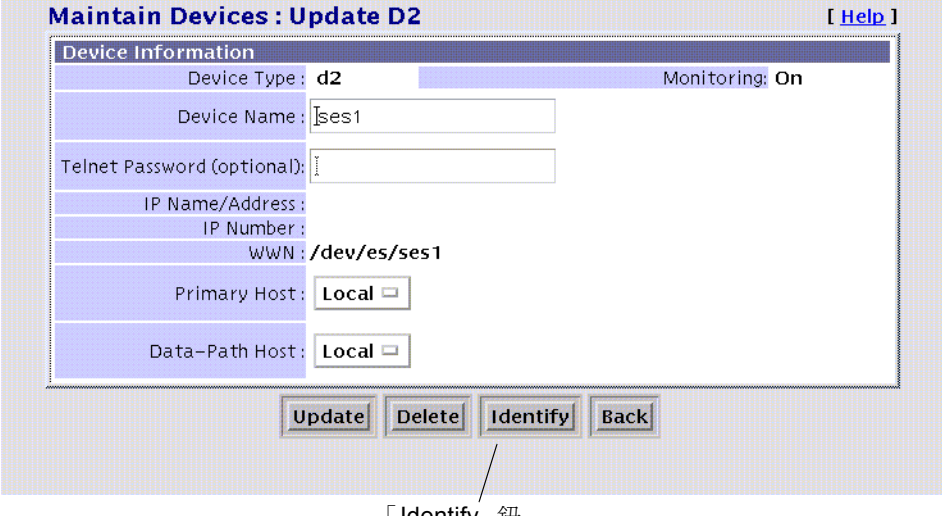

Identify<sub>」 鉗</sub>

3. 在 「Identify」頁裡的 「Drive Identify」(磁碟辨識)一節中,找尋 「Device Name」(裝置名稱)一欄中的故障磁碟機名稱 (*cwtxdysz*)。

### Identify

Host: arnie10.east.sun.com D2 ESM Device: /dev/es/ses1 D2 ESM SN: 345-1234-78 **ESM: 1** Unit ID: 0

#### **Drive Identify**

To blink the amber Identify LED on a drive slot, click on the Slot, ID, or Device Name link below.

. The 'Slot' column represents the D2 Slot #.

- . The 'ID' column represents the SCSI Target ID for that slot.
- . The 'Device Name' column represents the drive's Solaris device name.
- . The 'Status' column represents the drive insertion status.

Slot  $\overline{1}$ Device Name **Status**  $\mathbf 0$  $\underline{\mathbf{8}}$  $c2t8d0$ Drive inserted. Drive inserted. 1  $\overline{9}$  $c2t9d0$  $\overline{2}$  $10$  $c2t10d0$ Drive inserted. 3  $11$  $c2t11d0$ Drive inserted. Drive inserted.  $\overline{\textbf{f}}$  $12$ c2t12d0 5  $13$ c2t13d0 Drive inserted. Turn off all Drive Identify LEDs @ /dev/es/ses1 (ESM: 1, Unit: 0)

. NOTE: It is a good idea to turn off all identify LEDs before leaving this window.

SCSI ID 設備名稱

4. 請注意,SCSI ID 號碼顯示在 ID 欄中。

如第 1-9 [頁的 「](#page-24-0)ESM」之下所述,基座前端的實體磁碟標籤顯示磁碟機的 SCSI ID 和磁碟機所在的插槽的關係。請參閱從第 [1-11](#page-26-0) 頁起的圖 [1-6](#page-26-0)、圖 [1-7](#page-26-1) 和圖 [1-8](#page-27-0),以取 得根據陣列為分割匯流排或單一匯流排配置來辨識對應磁碟的 SCSI ID 的方法。另 外,您可以依照第 3-7 [頁的 「欲找出磁碟機或附件」](#page-52-0)的步驟使 LED 在磁碟機上閃 動。

- 5. 若沒找到您在「 Device Name」欄中找尋的磁碟機裝置名稱,按一下 「Back」 (上一步)鈕,然後再從第 3-6 [頁的步驟](#page-51-1) 1 開始。
- 6. 一旦找到磁碟機的裝置名稱,請至第 [3-4](#page-49-3) 頁表 [3-2](#page-49-3) 中的下一項適用的作業。

### <span id="page-52-1"></span><span id="page-52-0"></span>▼ 欲找出磁碟機或附件

1. 請至 「Identify D2」(辨識 D2)頁。 需要的話,請參閱第 3-5 [頁的 「欲叫出 「網路儲存代理程式維護裝置」頁」和](#page-50-0)[第](#page-51-0) 3-6 頁的 「欲在 「Update D2[」頁找出磁碟的裝置名稱和](#page-51-0) SCSI ID」。

2. 按下插槽、ID 或與磁碟機相關的 「Device Name」連結就可在磁碟機插槽上閃動 黃褐色辨識 LED。

### **Drive Identify**

To blink the amber Identify LED on a drive slot, click on the Slot, ID, or Device Name link below.

- . The 'Slot' column represents the D2 Slot #.
- . The 'ID' column represents the SCSI Target ID for that slot.
- . The 'Device Name' column represents the drive's Solaris device name.
- . The 'Status' column represents the drive insertion status.

. NOTE: It is a good idea to turn off all identify LEDs before leaving this window.

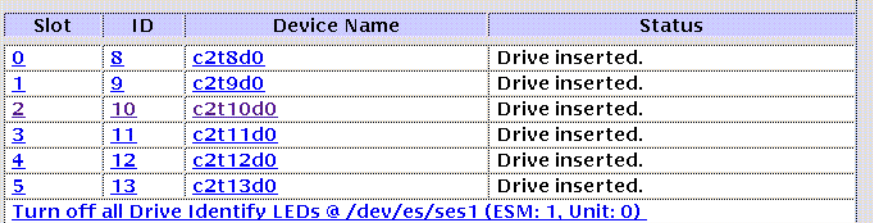

接下來的畫面顯示。

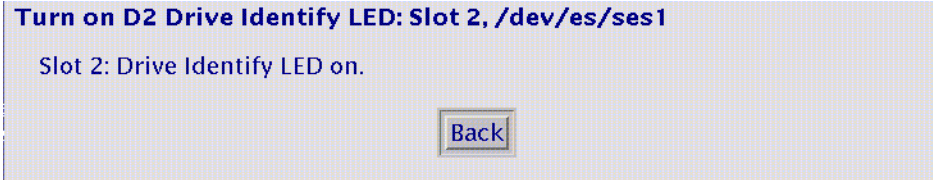

需要的話,請參考圖 [1-2](#page-22-0),以取得磁碟 LED 在陣列前端的位置。

3. 按一下「Back」鈕,回到「Identify」頁。

- 4. 閃動黃褐色子系統錯誤 LED。
	- a. 向下捲動至視窗的 「D2 Identify」(D2 辨識)一節。
	- b. 如同以下畫面所示, 按下 D2 陣列附件的連結。

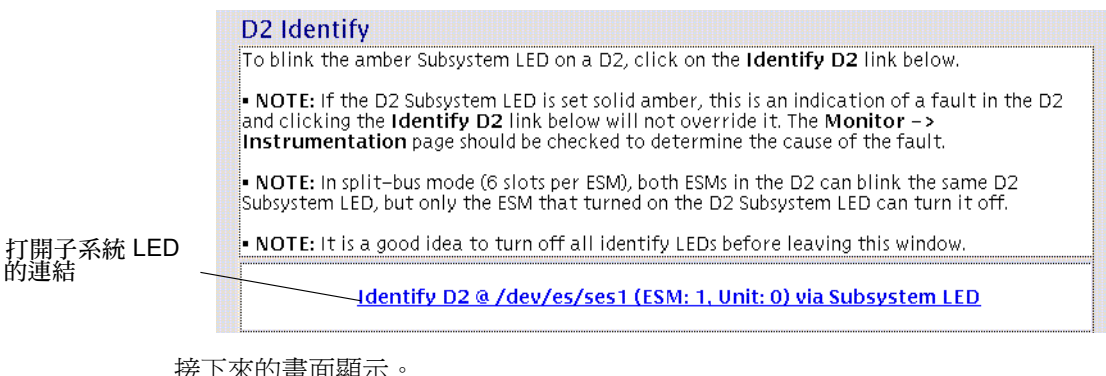

接下來的畫面顯示。

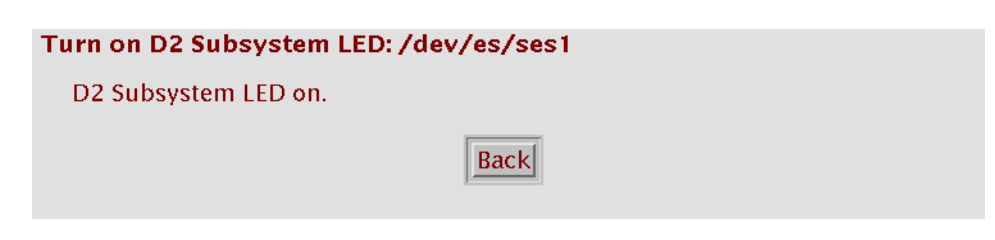

若沒有現存子系統的錯誤,附件前端的子系統 LED 會開始閃動黃褐色。

注意 – 若目前陣列上有另一個錯誤發生,陣列前端的子系統 LED 將會呈現純黃褐 色。附件辨識功能無法置換 LED 的狀態。

- 5. 按一下「Back」鈕,回到「Identify」頁。
- 6. 請參考第 1-6 [頁的 「門開啟時的陣列前端和可存取的磁碟插槽」的](#page-21-1)圖 [1-1](#page-21-1) (如需要 的話),以取得子系統 LED 在 Sun StorEdge D2 陣列的位置。
- 7. 離開「 Identify 」 頁之前,請先關閉 LED。
	- a. 捲動至 「D2 Identify」一節的底部。
	- b. 如以下螢幕範例所示,按下可用的連結。

Turn off Subsystem LED @ /dev/es/ses1 (ESM: 1, Unit: 0)

Turn off all Identify LEDs (Subsystem and Drive) @ /dev/es/ses1

- <span id="page-55-1"></span><span id="page-55-0"></span>▼ 使用指定給 ESM 的單位 ID 找出陣列
	- 1. 請至 「網路儲存代理程式」的 「辨識 D2」頁。 需要的話,請參閱第 3-5 [頁的 「欲叫出 「網路儲存代理程式維護裝置」頁」和](#page-50-0)[第](#page-51-0) 3-6 頁的 「欲在 「Update D2[」頁找出磁碟的裝置名稱和](#page-51-0) SCSI ID」。
	- 2. 從本頁上端的資訊找出單位 ID。

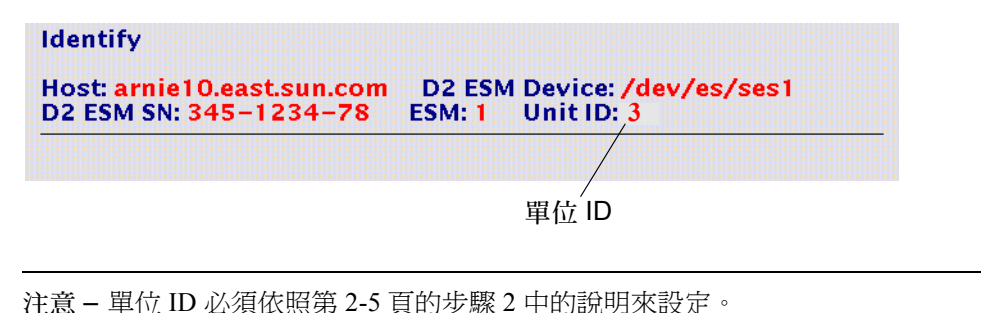

- 
- <span id="page-55-2"></span>3. 從第 2-3 [頁的步驟](#page-38-2) 8 製作的平面圖上找出單位 ID 的位置。

第四章

## 新增和置換 FRU

本章說明如何拆卸和置換可現場置換零件 (FRU) 及如何新增更多的磁碟機。本章包 含以下各節:

- 第 4-2 [頁的 「熱插入式和冷插入式](#page-57-0) FRU」
- 第 4-2 頁的 「ESD [安全須知」](#page-57-1)
- 第 4-3 [頁的 「移除和置換磁碟機」](#page-58-1)
- 第 4-11 頁的「拆卸和置換風扇」
- 第 4-12 百的 「拆卸和置換雷源供應器」
- 第 4-14 百的 「拆卸和置換 ESM」
- 第 4-18 [頁的 「置換基座」](#page-73-0)

本章包含以下步驟:

- 第 4-4 [頁的 「準備置換磁碟機](#page-59-0) (UNIX)」
- 第 4-5 百的 「 準備置換磁碟機 (VxVM) 」
- 第 4-6 [頁的 「拆卸磁碟機」](#page-61-0)
- 第 4-7 [頁的 「安裝磁碟機」](#page-62-0)
- 第 4-9 [頁的 「回復檔案系統](#page-64-0) (UNIX)」
- 第 4-10 百的 「 在新的磁碟 上 (VxVM) 重新建立 VxVM 配置」
- 第 4-11 百的 「 欲拆除和置換風扇箱」
- 第 4-12 頁的「拆卸和置換電源供應器」
- 第 4-14 [頁的 「拆卸](#page-69-1) ESM」
- 第 4-16 百的 「 安裝 ESM 」
- 第 4-18 百的 「 從基座拆卸可拆卸元件」
- 第 4-19 百的 「拆卸並重新附接裝載托盤」
- 第 4-19 頁的「在基座中置換可拆卸元件」
- 第 4-20 百的 「欲重新配置主機上的陣列」

## <span id="page-57-0"></span>4.1 熱插入式和冷插入式 FRU

Sun StorEdge D2 陣列的 FRU 列在表 [4-1](#page-57-2) 中。熱插入式 FRU 可在系統執行時置換, 冷插入式零件只能在電源關閉時置換。

表 4-1 熱插入式和冷插入式 FRU

<span id="page-57-2"></span>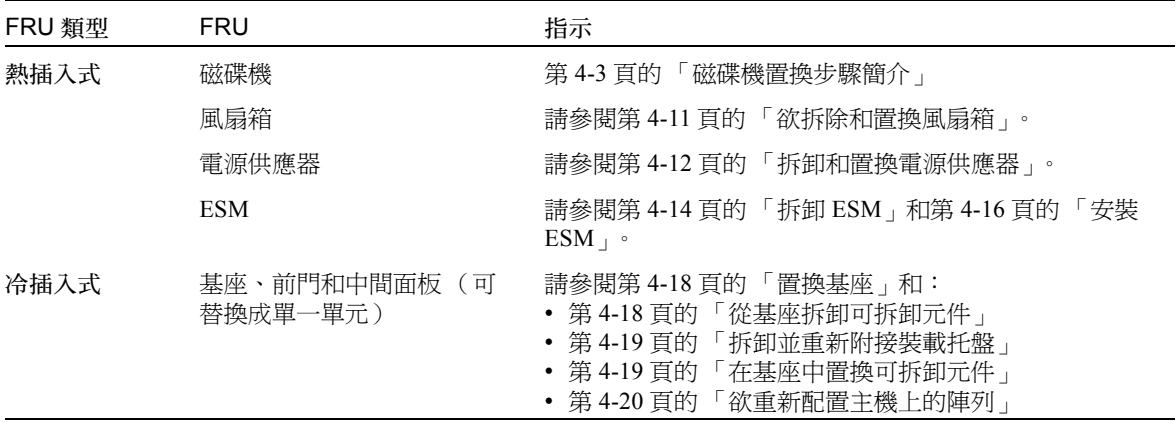

<span id="page-57-1"></span>4.2 ESD 安全須知

為避免在拆卸和置換易受靜電傷害的零件時受到損傷,請遵守以下靜電放電 (ESD) 安全須知:

■ 除非有人需要接觸陣列的電子元件,否則請隨時將電源線插在已接地的電源插 座上。

警告 – 當單元連接至電源插座時,請避免接觸電源供應器和所有其他的交流電電子 元件。

- 需觸碰陣列的內部元件時,請戴上抗靜電腕帶。
- 避免直接接觸易受靜電傷害的零件,離愈遠愈好。避免觸碰接頭和分離的元件。
- 在您安裝置換零件之前,請勿將其從貨櫃中取出。
- 請勿將易受靜電傷害的零件置於任何金屬表面上。若您需置放此類零件,請將其 放回保護袋中或置於已接地的抗靜電護墊上。

■ 在乾燥的氣候或使用暖氣設備的環境下安裝陣列或處理元件時,您必須更加小 心。在這樣的環境下,較低的相對溼度更容易造成靜電的產生。

注意 – 在容易產生靜電的環境中,您需採取額外的安全措施,例如使用抗靜電工作 服或已接地的抗靜電護墊。

## <span id="page-58-1"></span>4.3 移除和置換磁碟機

只要將管理磁碟機的軟體架構列入考慮,Sun StorEdge D2 陣列硬體就會支援磁碟 機的熱插入。用來置換故障磁碟機的方法需視您使用的磁碟管理應用程式而定。 當 Solaris 系統軟體沒有提供熱插入功能,來防護作業系統可能因磁碟機的實體拆 卸和置換所造成的損害,您可以依照本節中的指示與程序安全拆卸磁碟機或將其 新增至陣列的附件之中。

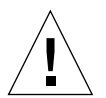

警告 – 至於其他擁有高 RAS (穩定性、可用性、易於維護)的產品,在磁碟機上 的作業停止前,請不要拉出磁碟機。

## 4.3.1 裝置命名慣例

<span id="page-58-0"></span>將磁碟格式化和尋找磁碟錯誤時,您需要了解陣列中磁碟的裝置命名慣例。陣列中 磁碟的命名慣例為 *cwtxdysz*, 其中:

- *w* 對應 SCSI 控制器
- *x* 對應磁碟的 SCSI ID 編號
- *y* 為磁碟機的邏輯編號
- *z* 為磁碟上的切割 (或分割區)

例如,如果陣列所連接的是主機配接卡上第二個連接控制器 c2 的接頭的話,SCSI ID 4 和邏輯號碼 2 的插槽中的磁碟機會有以下的裝置名稱: /dev/dsk/c2t4d2s[0-7] 和 /dev/rdsk/c2t4d2s[0-7]。

## <span id="page-58-2"></span>4.3.2 磁碟機置換步驟簡介

以下列出熱插入磁碟機所包含的步驟,並以交互參照方式指出其內容所在的頁面。

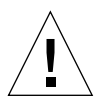

警告 – 只有合格的系統管理員才能執行這些步驟。若不按照正常步驟在作業中的磁 碟機上進行熱插入作業,可能會導致資料遺失和 / 或資料毀損。

#### 表 4-2 磁碟機置換作業

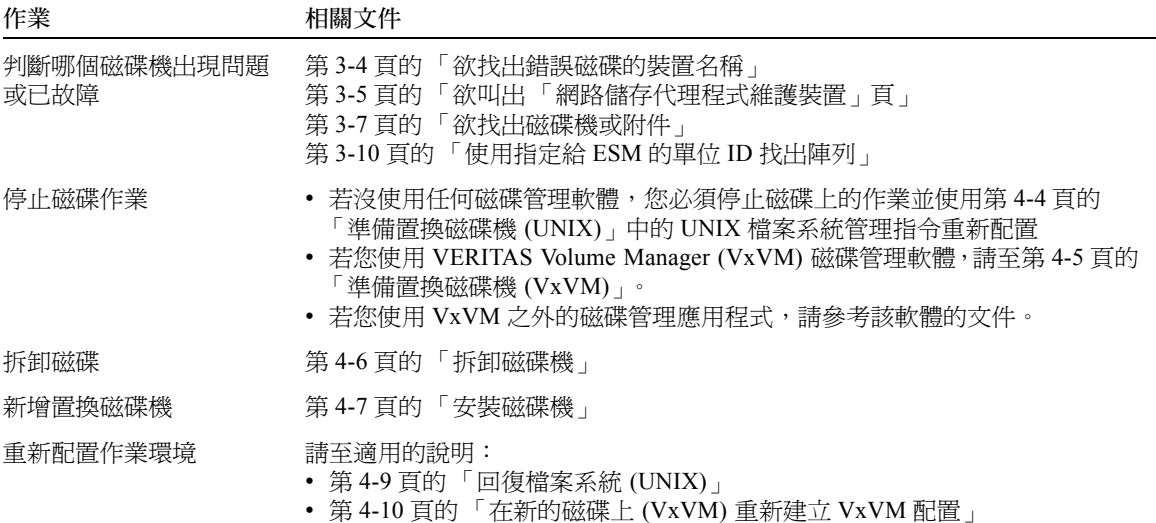

## <span id="page-59-0"></span>▼ 準備置換磁碟機 (UNIX)

使用已連接的主機上的 UNIX 檔案系統管理指令執行此步驟,以停止磁碟上的作業。

- 1. 以 root 身分 (超級使用者)執行此步驟。
- <span id="page-59-1"></span>2. 判斷哪個檔案系統在磁碟上:

# **mount | grep** *cwtxdysz*

例如,欲置換的磁碟若為 c1t3d0,則您可鍵入以下的指令行:

```
# mount | grep c1t3d0
/export/home (/dev/dsk/c1t3d0s7): 98892 blocks 142713 files
/export/home2 (/dev/dsk/c1t3d0s5): 153424 blocks 112107 files
```
3. 停止磁碟陣列所連接之主機上的任何應用程式程序。

- 4. 備[份步驟](#page-59-1) 2 中指出的檔案系統。
- 5. 判斷並儲存磁碟的分割區表。

若替代磁碟和錯誤磁碟的類型一樣,請使用 format 中的 save 指令將錯誤磁碟之 分割區表的副本存入 /etc/format.dat 檔案中。這可以讓您之後配置置換磁碟, 使其佈局能符合目前的磁碟。

請參考 format(1M) 線上說明手冊,以取得更多資訊。

6. 卸載磁碟上任何的檔案系統。

注意 – 若檔案系統在故障中或已故障的磁碟上,umount 作業可能無法完成。在卸 載作業過程中,大量的錯誤訊息可能會在系統主控台和 /var 目錄出現。若 umount 作業沒有完成, 您可能需要重新啓動主機。

對傳回的每個檔案系統鍵入:

# **umount** 檔案系統

其中*檔案系統* 是[步驟](#page-59-1) 2 中傳回的每一行的第一個欄位。

例如:

```
# umount /export/home
# umount /export/home2
```
- 7. 配合 -k 選項使用 df 指令來檢查檔案系統是否已經卸載完成。 若已完成卸載,則檔案系統就不會再出現在清單中。
- 8. 拆卸故障的磁碟機。

請至第 4-6 [頁的 「拆卸磁碟機」。](#page-61-0)

### <span id="page-60-0"></span>▼ 準備置換磁碟機 (VxVM)

在連線主機上使用 VxVM 指令執行此步驟,以停止磁碟上的作業。在開始此步驟 前,中止所有磁碟的容體、叢集、和 / 或子磁碟上全部的使用者及應用程式層級的 程序。

1. 備份您的系統。

<span id="page-61-1"></span>2. 辨識欲置換磁碟的磁碟媒體名稱。

```
# vxdisk list | grep cwtxdysz
```
例如,欲置換的磁碟若爲 c1t3d0,則您可鍵入:

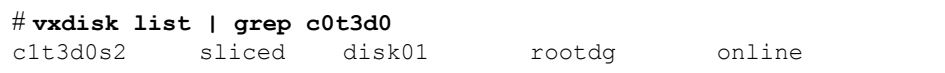

磁碟媒體名稱是上面顯示資料中的第三個欄位:disk01。

您可以使用 vxdiskadm 公用程式準備用來置換的磁碟。

3. 使用 vxdiskadm 指令準備用來置換的磁碟。

#### # **vxdiskadm**

此為互動式作業,需要使用者的作業確認。請參閱 《*VERITAS Volume Manager Administrator's Guide*》,以取得更多資訊。

#### a. 選擇 「拆卸用來置換的磁碟」 選項。

出現提示要置換的磁碟名稱時,請鍵入[步驟](#page-61-1) 2 裡的磁碟媒體名稱。

vxdiskadm 將欲置換的磁碟做上記號,並在置換的磁碟上儲存要重建的子磁碟 資訊。

在置換磁碟重新附接至 VERITAS 容體管理員後,備用的資料會自動回復。非備 用資料被視為無法使用並需從備份重新建立。

請參考 vxdiskadm(1M) 線上說明手冊,以取得進一步的細節。

b. 退出 vxdiskadm 公用程式。

4. 拆卸故障的磁碟機。

請至第 4-6 [頁的 「拆卸磁碟機」。](#page-61-0)

### <span id="page-61-0"></span>▼ 拆卸磁碟機

1. 請至 Sun StorEdge D2 陣列的前端。

### 2. 解開基座前端的門板。

按下門板中央的按鈕栓鎖 (圖 [4-1](#page-62-1))。

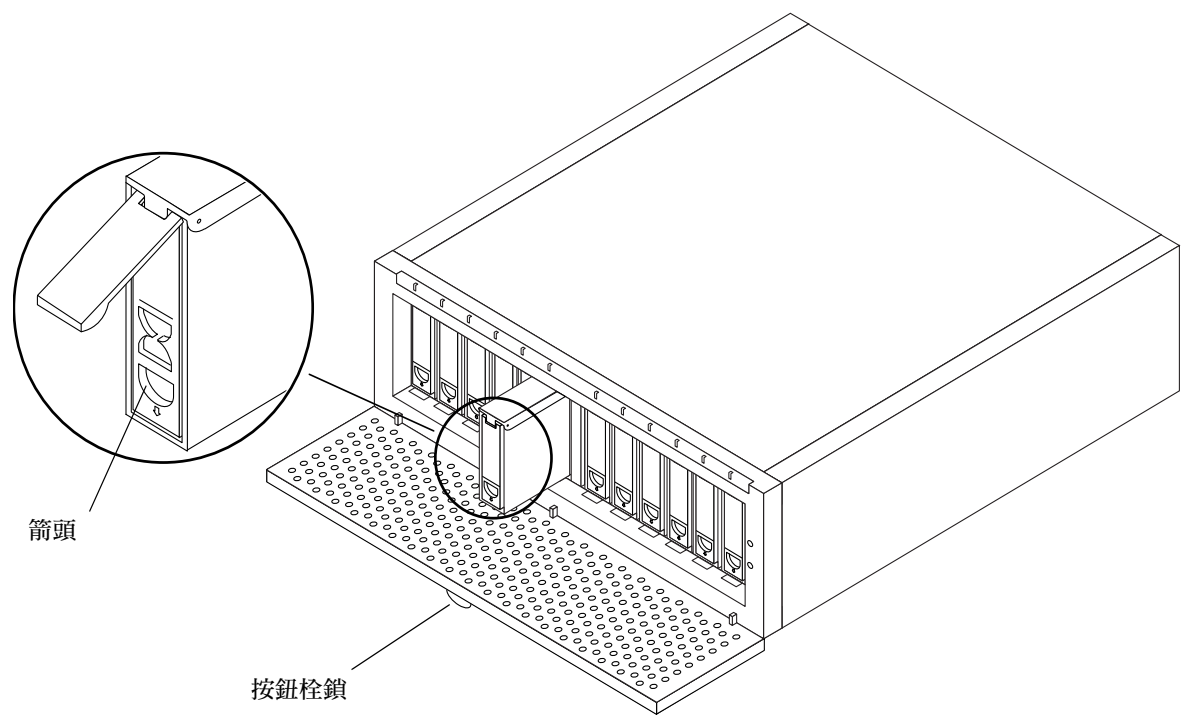

- 圖 4-1 拆卸與替換磁碟機
- <span id="page-62-1"></span>3. 開啟磁碟機托架把手並將其鬆開。 按下磁碟機前端的手指大小的插孔 (箭頭會指示按的方向),把手就會彈出 ([圖](#page-62-1) [4-1](#page-62-1))。
- 4. 拉出磁碟時請持續轉動磁碟機托架把手,直到磁碟脫離。

警告 – 磁碟脫離後,請先將其置於磁碟槽 30 秒後,再進行拆卸。在磁碟有充足的 時間讓轉速下降後,您才可以從磁碟槽拆卸磁碟。

- 5. 雙手置於磁碟機下做為支撐,並將其從基座拉出。
- 6. 請至第 4-7 [頁的 「安裝磁碟機」,](#page-62-0)以取得置換磁碟機的方法。

### <span id="page-62-0"></span>▼ 安裝磁碟機

1. 請至 Sun StorEdge D2 陣列的前端。

2. 解開基座前端的門板。

按下門板中央的按鈕栓鎖 (圖 [4-2](#page-63-0))。

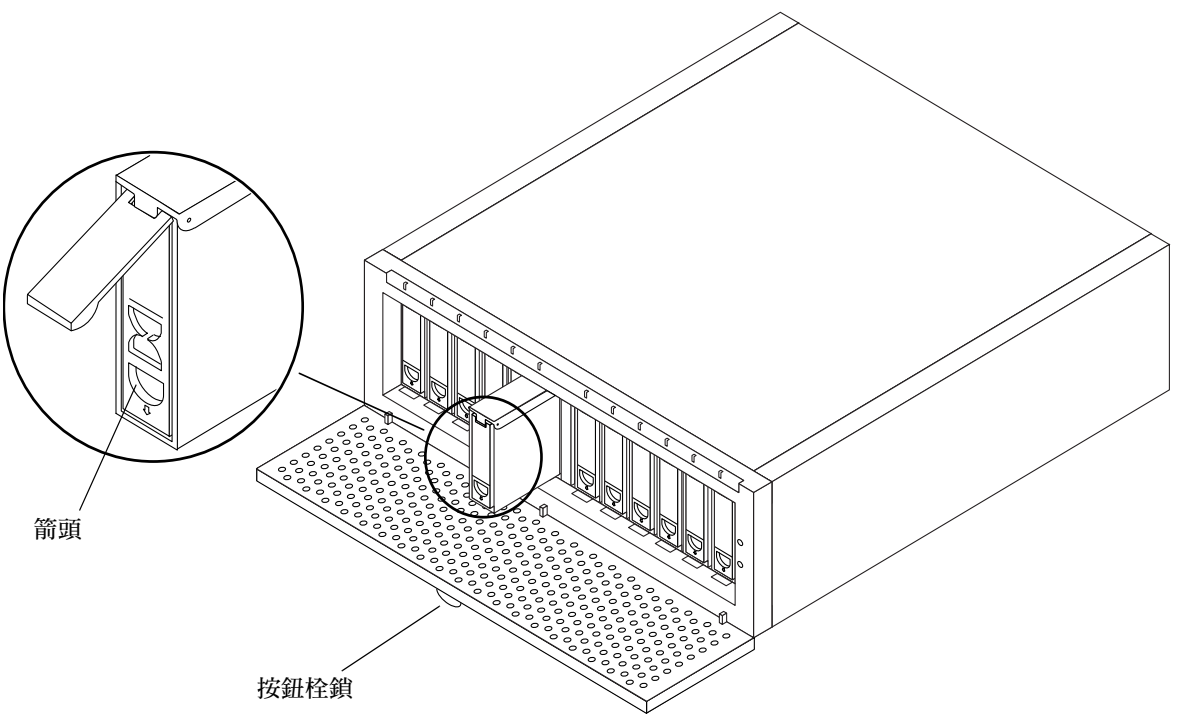

圖 4-2 拆卸與替換磁碟機

<span id="page-63-0"></span>3. 鬆開替代磁碟機上的栓鎖。

按下磁碟機前端的手指大小的插孔 (箭頭會指示按的方向),把手就會彈出 ([圖](#page-63-0) [4-2](#page-63-0))。

- 4. 雙手支撐置換磁碟機並將其對準適當的插槽。
- 5. 將磁碟機稍稍向下傾斜,然後開始將磁碟機滑進插槽。
- 6. 將磁碟機滑進基座,直到磁碟機固定。
- 7. 按下把手讓磁碟機固定於位置上。

注意 – 當磁碟機已牢牢地裝上後,它就會自動運轉。根據磁碟機的 SCSI ID 的不 同,磁碟機最多可能花費 1 分鐘才開始運轉。一旦磁碟機開始運轉並已準備就緒, 磁碟機的 LED 會變成純綠色。

8. 使用 devfsadm 指令增加新的裝置:

# **devfsadm**

9. 使用 ls(1) 指令檢查已建立的新磁碟。

例如,若新的 SCSI ID 4 磁碟機的預期裝置名稱為 c1t4d0s\*, 您就可鍵入

# **ls -l /dev/dsk/c1t4d4s\***

新的磁碟機現在可做為區塊或字元裝置使用。欲取得更詳盡的細節,請參考 sd(7) 線上說明手冊。

### 10. 重新配置磁碟。

請參考適用的說明:

- [回復檔案系統](#page-64-0) (UNIX)
- [在新的磁碟上](#page-65-0) (VxVM) 重新建立 VxVM 配置

若您使用另一個磁碟管理應用程式,請參考該軟體的文件。

### <span id="page-64-0"></span>▼ 回復檔案系統 (UNIX)

使用以下程序配置磁碟上的切割 (又稱為分割區)。

1. 檢查磁碟標籤是否符合需求。

您可以使用 prtvtoc 指令檢查磁碟標籤。欲修改標籤,請用 format 指令。請參 閱 prtvtoc(1M) 和 format(1M) 線上說明手冊,以取得更多資訊。

2. 請確認磁碟的分割區與您想重新建立之檔案系統的分割區是否相符。

您可以使用 prtvtoc 指令檢查裝置標籤。若需修改磁碟分配,請用 format 指 令。請參考 prtvtoc(1M) 和 format(1M) 線上說明手冊,以取得更多資訊。 例如:

# **prtvtoc /dev/rdsk/c***w***t***x***d***y***s***z*

若您已使用 format 公用程式儲存磁碟分割區表格的副本,而置換磁碟的類型與舊 磁碟類型相符的話,您就可以使用 format 公用程式的 partition 功能來配置置 換磁碟的分割區表格。請參閱分割區功能表的 select 和 label 指令。

若置換磁碟與其置換的磁碟為不同類型,在您格式化置換磁碟上的分割區時,您可 以使用之前磁碟的分割區尺寸資訊做為依據。

- 3. 在您將磁碟分割完成後,請找出欲建立檔案系統的磁碟切割。
- 4. 一旦您已選擇檔案系統用的磁碟切割,請用 newfs 指令在該切割上建立檔案系統:

# **newfs /dev/rdsk/***cwtxdysz*

5. 使用 mount 指令裝載新的檔案系統:

# **mount** 裝載點

其中: *裝載點* 為欲裝載磁碟的目錄。

新磁碟已可供使用,您現在可以把故障磁碟的備份資料回復到新的磁碟上。

## <span id="page-65-0"></span>▼ 在新的磁碟上 (VxVM) 重新建立 VxVM 配置

1. 使用 vxdctl 指令讓 VERITAS Volume Manager (VxVM) 軟體能辨識新的磁碟。

**# vxdctl enable**

2. 使用 vxdiskadm 指令置換故障的磁碟。 選擇 「置換故障或已拆卸的磁碟」選項。

本作業需要使用者的確認。出現提示要置換的磁碟名稱時,請用第 4-6 [頁的步驟](#page-61-1) 2 裡的磁碟媒體名稱。

vxdiskadm 提供可用來置換的可用磁碟清單。

3. 選擇置換的磁碟機。

vxdiskadm 會自動配置置換磁碟機使其與故障磁碟機相符。

自動回復備用資料,並完成建立及辨識非備用資料的空間。非備份資料需從備份儲 存器回復。

欲知詳盡細節,請參閱 vxdiskadm 線上說明手冊。

故障磁碟機已完成置換。

# <span id="page-66-1"></span>4.4 拆卸和置換風扇

請執行下列程序。

## <span id="page-66-2"></span><span id="page-66-0"></span>▼ 欲拆除和置換風扇箱

若風扇發生故障,它在風扇箱後面的 LED 會呈現黃褐色,指出故障的風扇。若要 置換風扇,您需置換整個風扇箱。

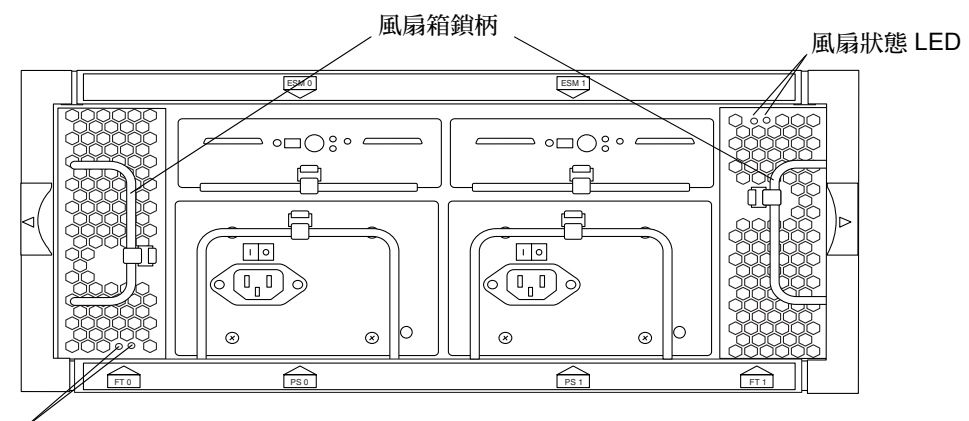

<span id="page-66-3"></span>風扇狀態 LED

圖 4-3 風扇箱

1. 鬆開鎖柄並拉出風扇箱 (圖 [4-4](#page-67-3))。

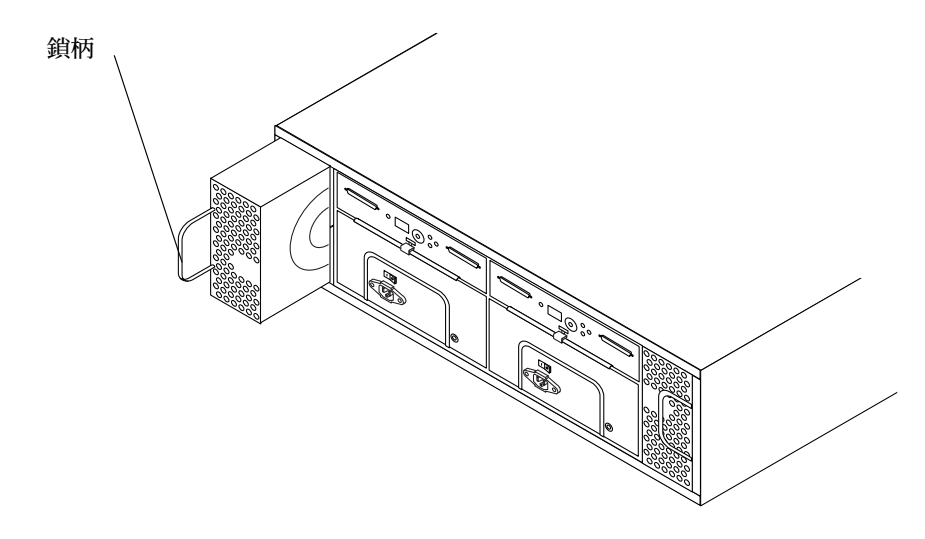

圖 4-4 拆卸和置換風扇箱

- <span id="page-67-3"></span>2. 調整新的風扇箱,好讓圓形的涌風口向內而銷柄位於箱外的邊緣。 鎖柄應該在關閉時朝內。
- 3. 將新的風扇箱滑進插槽中,並將其推入,直到接合為止。 當接頭正確接合時,風扇箱上的 LED 就會變成綠色。
- 4. 關閉鎖柄。

故障風扇已完成置換。

<span id="page-67-1"></span>4.5 拆卸和置換電源供應器

請執行下列程序。

## <span id="page-67-2"></span><span id="page-67-0"></span>▼ 拆卸和置換電源供應器

如同表 [1-7](#page-31-2) 顯示,電源供應器上的黃褐色 LED 表示電源供應器可能故障,或是電源 供應器的電源線沒有接上。雖然系統可以在僅剩一個電源供應器時仍正常運作,但 您還是需要置換故障的電源供應器,以防正常的電源供應器發生故障。您不需關閉 陣列就可置換已故障或快故障的電源供應器。

1. 拔掉欲置換之電源供應器的電源線。

你必須先拔掉電源線才能拆卸電源供應器。欲知電源接頭和鎖柄的位置,請參閱[圖](#page-66-3) [4-3](#page-66-3)。

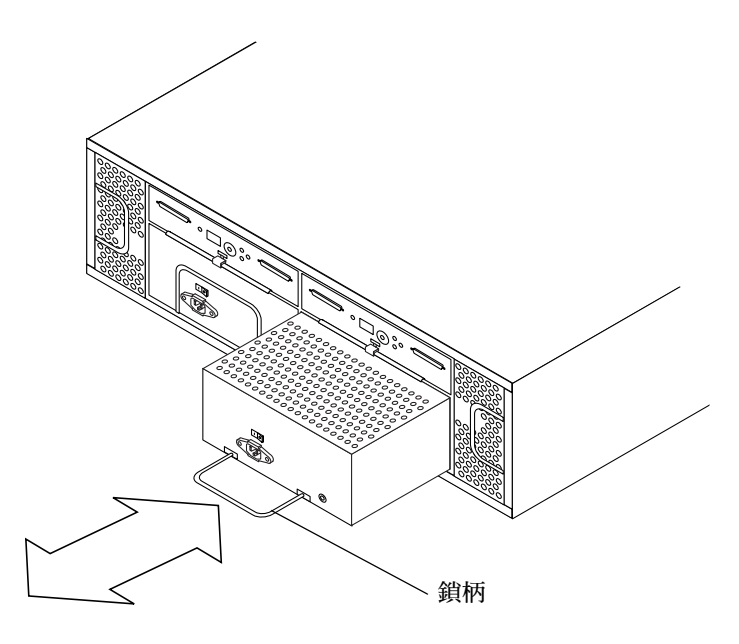

圖 4-5 拆卸和置換電源供應器

- <span id="page-68-0"></span>2. 拉下鎖柄並將電源供應器拉出槽外 (圖 [4-5](#page-68-0))。
- 3. 將新的電源供應器滑進槽內。 電源供應器底座上的小型軌道對準基座裡的開端。
- 4. 用力推到電源供應器的接頭接合為止。
- 5. 將鎖柄往上推到關閉的位置,然後接上電源線。
- 6. 按下電源開關啓動電源。 電源供應器的 LED 應亮著綠色。 故障電源供應器已完成置換。

# <span id="page-69-0"></span>4.6 拆卸和置換 ESM

請執行下列程序:

- 「拆卸 ESM」
- 第 4-16 頁的「安裝 ESM」

## <span id="page-69-1"></span>▼ 拆卸 ESM

注意 - 在雙 ESM 配置下,透過未置換之 ESM 的作業可以在以下程序中繼續。

- 1. 中止任何磁碟管理軟體與將要拆卸的 ESM 之間的通訊。 請參閱隨附在磁碟管理軟體的文件。
- 2. 拆卸連接 ESM 的 SCSI 電纜。

3. 拉出底部兩條金屬鎖條以鬆開 ESM (圖 [4-6](#page-70-0))。

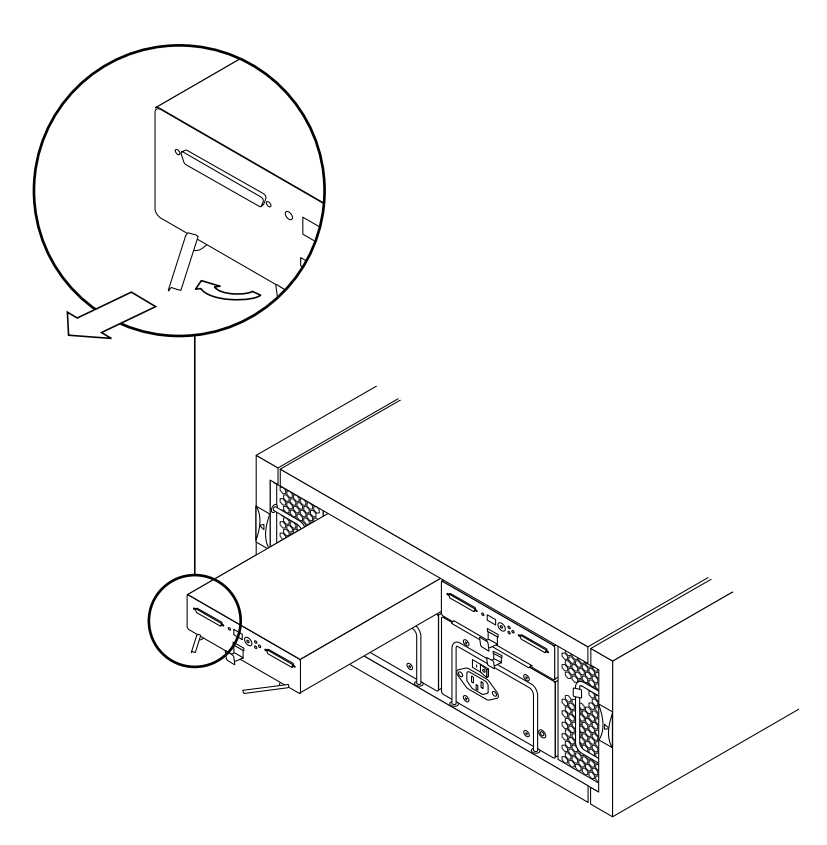

<span id="page-70-0"></span>圖 4-6 拉出金屬鎖條以鬆開 ESM

4. 抓住金屬鎖條以拉出 ESM (圖 [4-7](#page-71-1))。

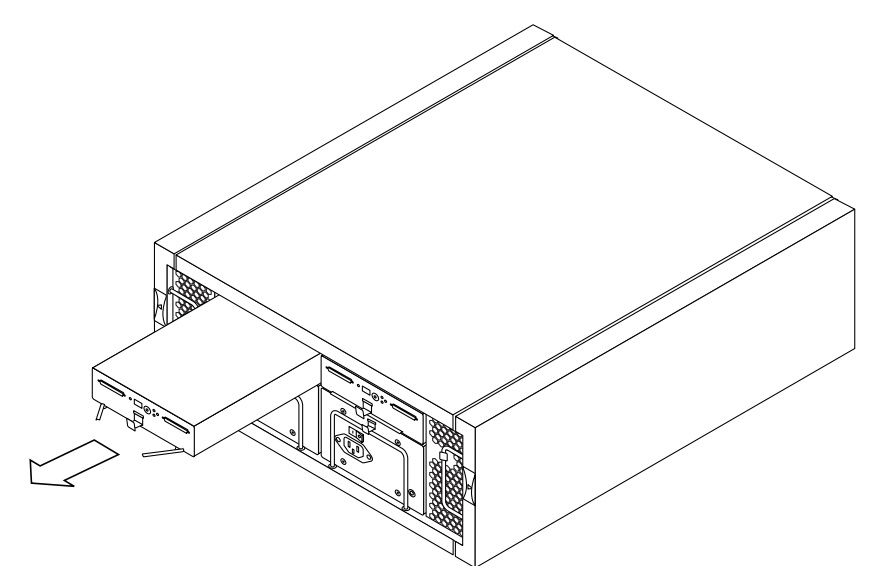

圖 4-7 拆卸 ESM

<span id="page-71-1"></span>5. 請至第 4-16 [頁的 「安裝](#page-71-0) ESM」。

## <span id="page-71-0"></span>▼ 安裝 ESM

1. 請至陣列的後端或旋轉陣列,讓其後端朝向您。

2. 從抗靜電保護袋拆卸 ESM。

3. 確定 ESM 上的開關 1 已經正確設定為分割匯流排或單一匯流排配置。

下圖是配置選項開關的放大圖片。

- 若是分割匯流排配置,請確定開關 1 在兩個 ESM 上的位置為 「下」。
- 若是單一匯流排配置,請確定開關 1 位置為 「上」。
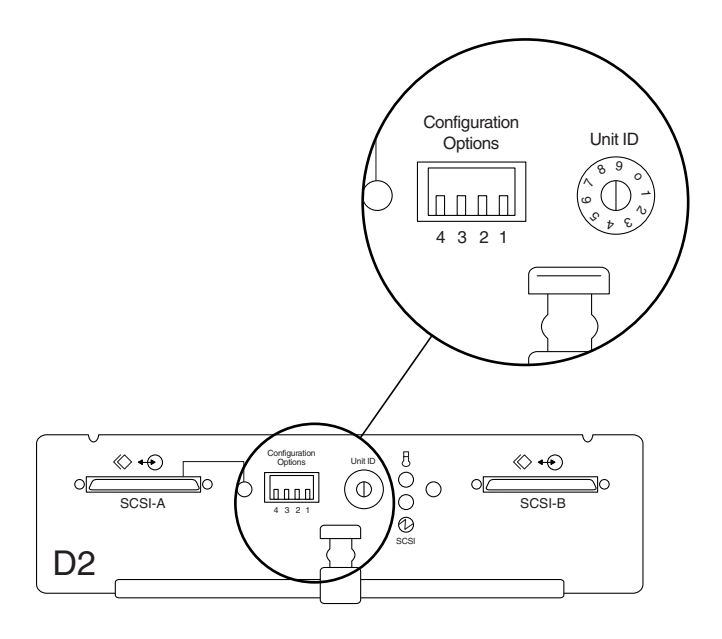

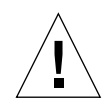

警告 – 若您置換故障的 ESM 而開關 1 沒有正確設定的話,可能會導致資料毀損。

- 4. 拉出兩條位於 ESM 底部前端的金屬鎖條。
- 5. 將 ESM 放在適當的基座插槽中,其頂端朝上。
- 6. 用雙手將 ESM 小心滑進插槽中,讓箱子頂端的凸緣沿著基座的軌道進入。
- 7. 將 ESM 推進插槽中,直到夾子鎖定金屬鎖條。 電源 LED 亮著綠色。
- 8. 連接 SCSI 電纜。 若 SCSI 電纜附接已關閉電源的主機,則終點電源 LED 會亮著綠色。
- 9. 使用 SunVTS enctest 來確認 ESM 正常監控附件的狀態。
- 10. 使用 SunVTS disktest 確認所有的磁碟裝置都透過新的 ESM 存取。 ESM 已安裝完成。

# 4.7 置換基座

<span id="page-73-1"></span>執行下列程序置換基座:

- 第 4-18 [頁的 「從基座拆卸可拆卸元件」](#page-73-0)
- 第 4-19 [頁的 「拆卸並重新附接裝載托盤」\(](#page-74-0)若陣列安裝於機箱中)
- 第 4-19 頁的 「 在基座中置換可拆卸元件 」
- 第 4-20 [頁的 「欲重新配置主機上的陣列」](#page-75-0)

# <span id="page-73-0"></span>▼ 從基座拆卸可拆卸元件

- 1. 中止所有磁碟作業。
	- 若沒有使用任何磁碟管理軟體,請使用第 4-4 [頁的 「準備置換磁碟機](#page-59-0) (UNIX)」 裡的 UNIX 檔案系統管理指令中止磁碟上的作業。
	- 若您使用 VERITAS Volume Manager (VxVM) 磁碟管理軟體,請用第 4-5 [頁的](#page-60-0) [「準備置換磁碟機](#page-60-0) (VxVM)」裡的 VxVM 指令。
	- 若您使用 VxVM 之外的磁碟管理應用程式,請參考該軟體的文件。
- 2. 請至基座要被置換之陣列的後端或旋轉陣列讓其後端朝向您。
- 3. 關閉電源開關並將電源線從兩個電源供應器拔掉。 欲知這個步驟和接下來的兩個步驟,請參閱第 4-14 [頁的 「拆卸](#page-69-0) ESM 」。
- 4. 拆卸連接至 ESM 的 SCSI 電纜並將其貼上標籤。
- 5. 拆卸 ESM。
- 6. 欲拆卸兩個風扇箱,需鬆開銷柄並將風扇箱拉出。 請參閱第 4-11 [頁的 「欲拆除和置換風扇箱」](#page-66-0)。
- 7. 欲拆卸兩個電源供應器,需將鎖柄拉下並將電源供應器從槽中拉出。 請參閱第 4-12 [頁的 「拆卸和置換電源供應器」。](#page-67-0)
- 8. 請至欲置換陣列的前端,或旋轉陣列讓其前端朝向您。
- 9. 解開前方的門板。
- 10. 拆卸每一個磁碟機,並在每一個磁碟機上貼上實體標籤以記錄其從哪個插槽拉出。 請參閱第 4-6 [頁的 「拆卸磁碟機」。](#page-61-0)
- 11. 若陣列安裝於機箱中,請至第 4-19 [頁的 「拆卸並重新附接裝載托盤」](#page-74-0)。

12. 若陣列不是安裝於機箱中,請至第 4-19 [頁的 「在基座中置換可拆卸元件」](#page-74-1)。

# <span id="page-74-0"></span>▼ 拆卸並重新附接裝載托盤

若陣列安裝於機箱中,請在做完第 4-18 [頁的 「從基座拆卸可拆卸元件」](#page-73-0)程序後, 執行以下步驟。

- 1. 從機箱拆卸基座及其連接的托盤。
	- a. 拆卸基座前端的螺絲釘和壓條以及托盤後端的螺絲釘,並將這些螺絲釘放在旁邊 待稍後使用。
	- b. 將托盤中的基座拉出機箱中的裝載托架。 請注意機箱中陣列的位置。
- <span id="page-74-2"></span>2. 從基座拆卸托盤。
	- a. 將基座和托盤在泡棉或其他保護性的平面上翻轉,以避免刮傷。
	- b. 從托盤底部拆卸四個螺絲釘,並將這些螺絲釘和托盤放在旁邊。
	- c. 將舊的基座放在旁邊。
- 3. 在置換基座上安裝托盤。
	- a. 將新的基座在泡棉或其他保護性的平面上翻轉,以避免刮傷。
	- b. 把托盤放在新的基座上。
	- c. 從托盤底部安裝[步驟](#page-74-2) 2 中的四個螺絲釘到陣列的底部。
- 4. 將置換基座安裝進機箱中。
	- a. 打開基座頂端。
	- b. 將托盤中的基座滑進機箱中正確的裝載托架。
	- c. 置換托盤前端的螺絲釘和壓條及托盤後端的螺絲釘。
- 5. 請至第 4-19 [頁的 「在基座中置換可拆卸元件」](#page-74-1)。

# <span id="page-74-1"></span>▼ 在基座中置換可拆卸元件

1. 請至置換基座的前端,或旋轉基座讓其前端朝向您。

- 2. 將從舊基座拔除的所有磁碟機插在原先在舊基座上的插槽位置。 請參閱第 4-7 [頁的 「安裝磁碟機」。](#page-62-0)
- 3. 請至置換基座的後端,或旋轉基座讓其後端朝向您。
- 4. 插入從舊基座取下的兩個風扇箱。 請參閱第 4-11 [頁的 「欲拆除和置換風扇箱」](#page-66-0)。
- 5. 插入從舊基座取下的兩個電源供應器箱子,並接回電源線。 請參閱第 4-12 [頁的 「拆卸和置換電源供應器」。](#page-67-0)
- 6. 插入從舊基座取下的 ESM。 請參閱第 4-16 [頁的 「安裝](#page-71-0) ESM」。
- 7. 將 SCSI 電纜連接到 ESM。
- 8. 打開電源供應器上的電源開關。
- 9. 檢查陣列前端的磁碟 LED 和子系統 LED, 以確定所有元件正接收電力,並可運 作。
- 10. 關閉並鎖上前方門板。
- 11. 若您關閉連線主機的電源,請再打開主機電源。 您已完成基座的置換。
- <span id="page-75-1"></span><span id="page-75-0"></span>▼ 欲重新配置主機上的陣列
- 1. 以 root 身分登入連線主機, 並在提示符號出現時輸入 root 密碼。
- 2. 使用 devfsadm 指令在 /dev/dsk 目錄中替新的磁碟機增加新的裝置項目。
- 3. 使用 format 指令檢查磁碟,並在需要時貼上標籤並加以分割。
- 4. 執行 SunVTS disktest,以確定所有的磁碟機皆可運作。
- 5. 執行 SunVTS enctest 以測試附件的服務並確定附件的電源和溫度處於最佳狀 態。
- 6. 使用 newfs 指令依需要在磁碟上建立檔案系統。
- 7. 使用 mount 指令裝載新的檔案系統。

附錄 A

# <span id="page-76-0"></span>系統規格

本附錄包含以下 StorEdge D2 陣列的規格:

- 第 A-2 [頁的 「氣流和其他間距需求」](#page-77-0)
- 第 A-3 頁的「實體規格」
- 第 A-3 [頁的 「電氣規格」](#page-78-1)
- 第 A-4 頁的「環境規格」

<span id="page-77-0"></span>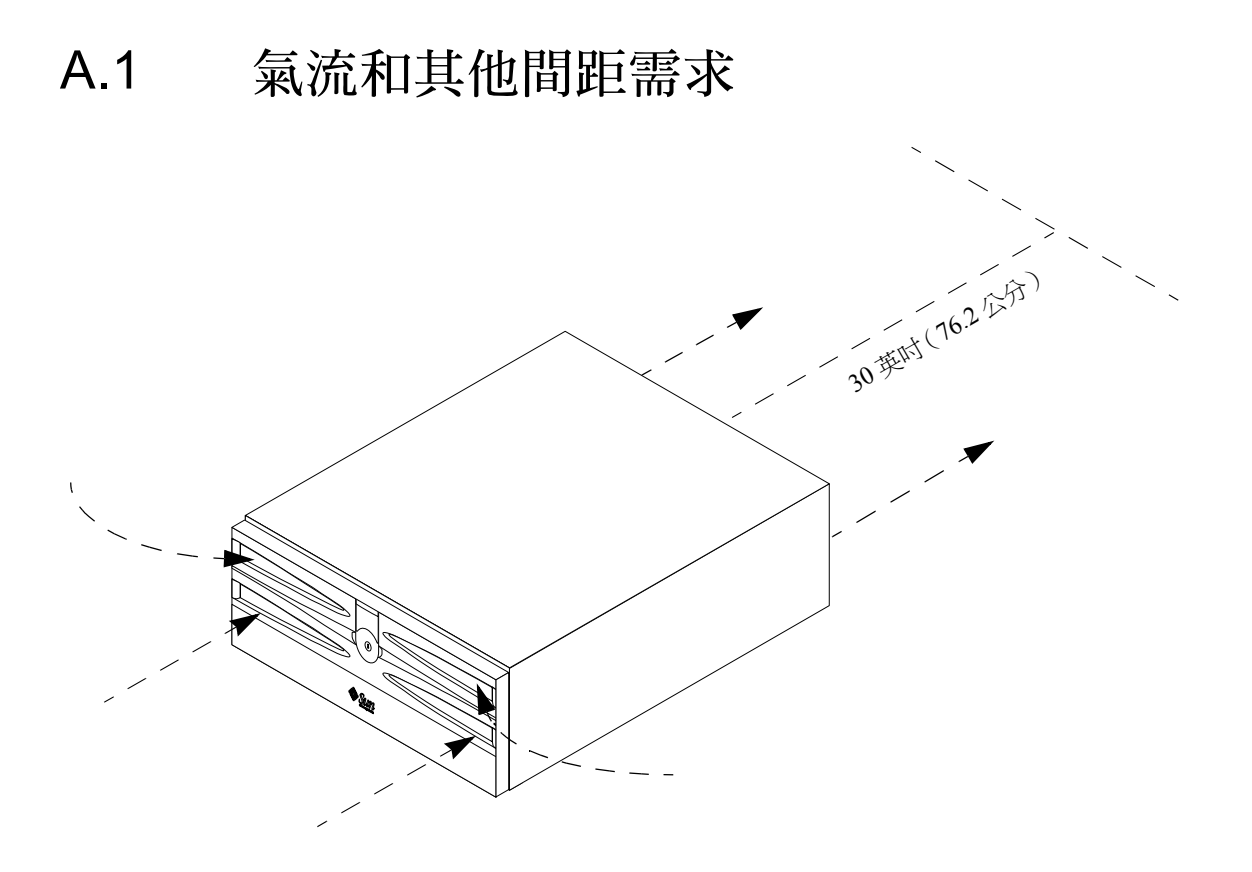

<span id="page-77-1"></span>圖 A-1 Sun StorEdge D2 陣列氣流間距需求

空氣從 StorEdge D2 陣列前端進入並從後端排出,如圖 [A-1](#page-77-1) 所示。請勿將鄰近的系 統暴露在陣列後端所排出的熱空氣底下。系統暴露在廢氣之下,可能會造成元件的 損害,並會削弱可能已裝載在機箱內的裝載硬體。

為避免上述的風險,符合防火安全標準及在服務時方便存取後端元件,請勿將其他 任何系統放置在陣列後端 30 英吋 (76.2 公分)之內。

不需留側面間距。

# <span id="page-78-2"></span><span id="page-78-0"></span>A.2 實體規格

<span id="page-78-6"></span>表 [A-1](#page-78-2) 和表 [A-2](#page-78-3) 顯示陣列的寬度、深度、高度和重量。

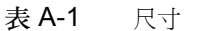

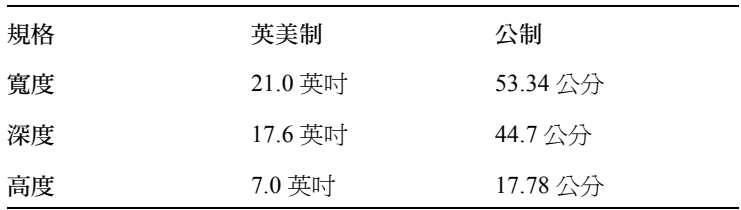

#### <span id="page-78-3"></span>表 A-2 重量

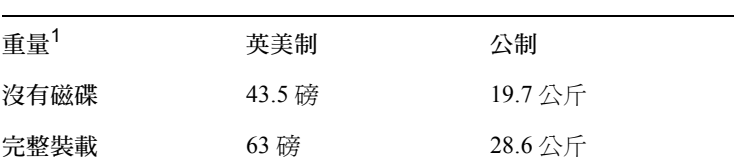

1. 單位的總重量是根據安裝至基座的元件數量而定,完整的裝載重量包括兩個 ESM。

# <span id="page-78-4"></span><span id="page-78-1"></span>A.3 電氣規格

<span id="page-78-5"></span>表 [A-3](#page-78-4) 顯示交流電源需求

#### 表 A-3 AC 電源需求

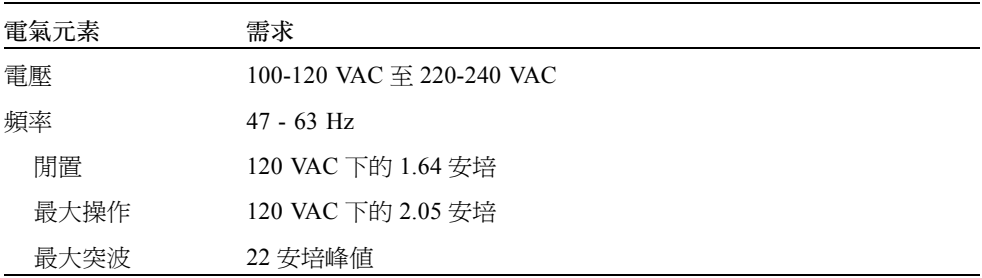

# <span id="page-79-0"></span>A.4 環境規格

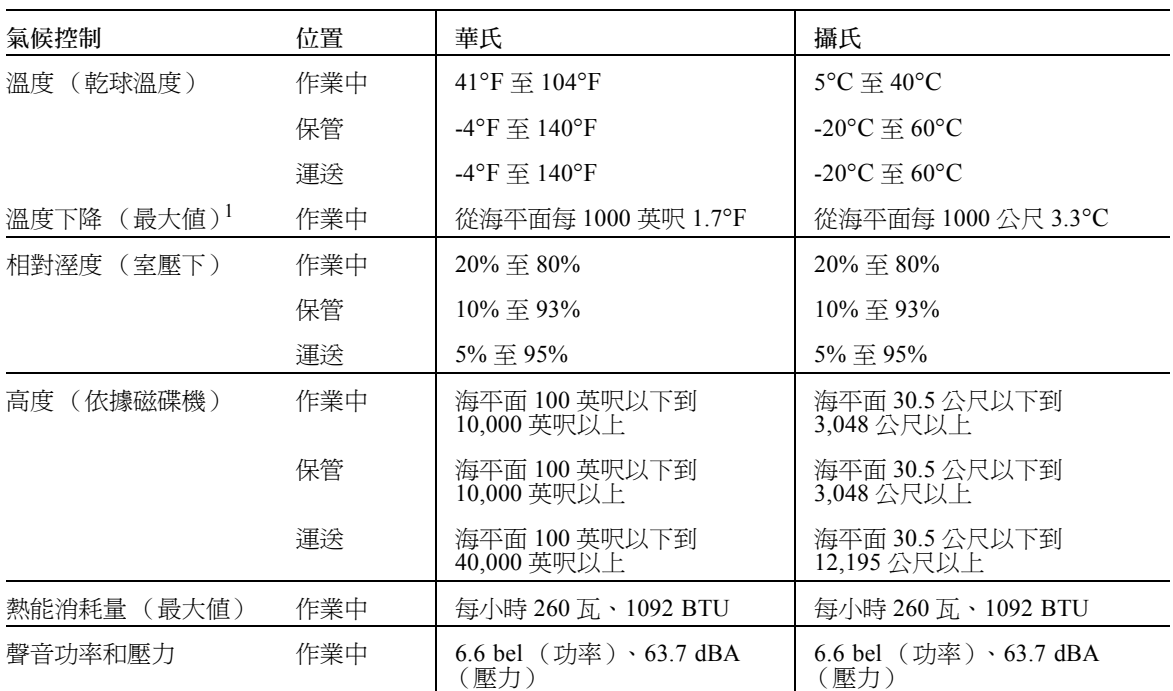

<span id="page-79-1"></span>表 A-4 環境規格

1.若您要在 3280 英呎到 9850 英呎 (1000 公尺到 3000 公尺)之間的高度操作陣列,從海平面每提高 1000 英呎 (1000 公 尺),您就必須降低環境溫度 1.7°F (3.3°C)。

# 合格聲明、遵從法規聲明及安全性 聲明

本附錄包含下列適用於 Sun StorEdge D2 陣列的資訊。

- 第 B-2 頁的「[Declaration of Conformity](#page-81-0)」
- 第 B-4 頁的「[Regulatory Compliance Statements](#page-83-0)」
- 第 B-7 頁的「安全性遵從標準聲明」

# <span id="page-81-0"></span>B.1 Declaration of Conformity

<span id="page-81-1"></span>Compliance Model Number: 1630

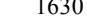

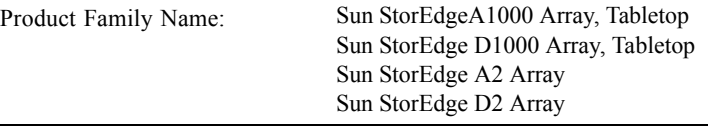

# EMC

USA - FCC Class B

This equipment complies with Part 15 of the FCC Rules. Operation is subject to the following two conditions:

1) This equipment may not cause harmful interference.

2) This equipment must accept any interference that may cause undesired operation.

European Union

This equipment complies with the following requirements of the EMC Directive 89/336/EEC: *As Telecommunication Network Equipment (TNE) in both Telecom and Other Than Telecom Centers per:* EN300-386:2000 Required Limits (as applicable): EN55022/CISPR22 Class B EN300-386:2000 Subclause 6.2 (DC port Conducted Emissions 20 kHz - 30 MHz)

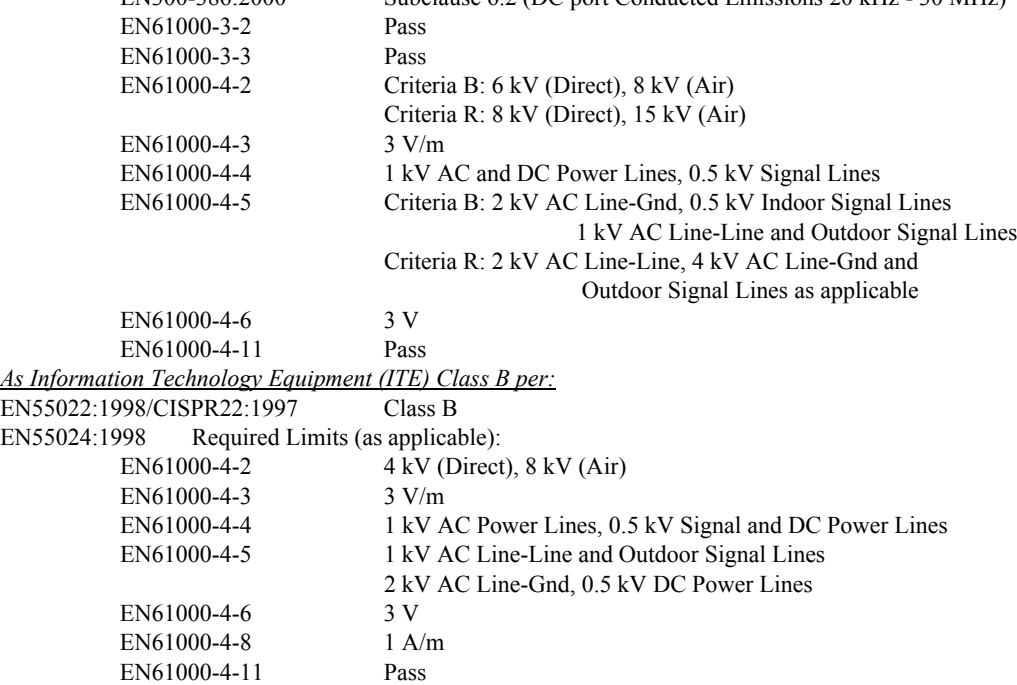

EN61000-3-2:1995 + A1, A2, A14 Pass

### Safety

This equipment complies with the following requirements of Low Voltage Directive 73/23/EEC:

EC Type Examination Certificates:

EN60950:1992, 2nd Edition, Amendments 1, 2, 3, 4 TÜV Rheinland Certificate No. S 9772487 IEC 950:1991, 2nd Edition, Amendments 1, 2, 3 CB Scheme Certificate No. UL2108-138989/USA Evaluated to all CB Countries

# Supplementary Information

This product was tested and complies with all the requirements for the CE Mark.

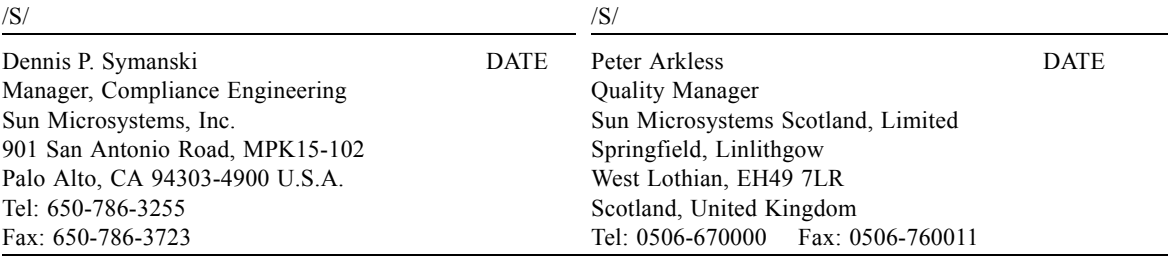

# <span id="page-83-1"></span><span id="page-83-0"></span>B.2 Regulatory Compliance Statements

Your Sun product is marked to indicate its compliance class:

- Federal Communications Commission (FCC) USA
- Industry Canada Equipment Standard for Digital Equipment (ICES-003) Canada
- Voluntary Control Council for Interference (VCCI) Japan
- Bureau of Standards Metrology and Inspection (BSMI) Taiwan

Please read the appropriate section that corresponds to the marking on your Sun product before attempting to install the product.

# FCC Class A Notice

This device complies with Part 15 of the FCC Rules. Operation is subject to the following two conditions:

- 1. This device may not cause harmful interference.
- 2. This device must accept any interference received, including interference that may cause undesired operation.

**Note:** This equipment has been tested and found to comply with the limits for a Class A digital device, pursuant to Part 15 of the FCC Rules. These limits are designed to provide reasonable protection against harmful interference when the equipment is operated in a commercial environment. This equipment generates, uses, and can radiate radio frequency energy, and if it is not installed and used in accordance with the instruction manual, it may cause harmful interference to radio communications. Operation of this equipment in a residential area is likely to cause harmful interference, in which case the user will be required to correct the interference at his own expense.

**Shielded Cables:** Connections between the workstation and peripherals must be made using shielded cables to comply with FCC radio frequency emission limits. Networking connections can be made using unshielded twisted-pair (UTP) cables.

**Modifications:** Any modifications made to this device that are not approved by Sun Microsystems, Inc. may void the authority granted to the user by the FCC to operate this equipment.

# FCC Class B Notice

This device complies with Part 15 of the FCC Rules. Operation is subject to the following two conditions:

- 1. This device may not cause harmful interference.
- 2. This device must accept any interference received, including interference that may cause undesired operation.

**Note:** This equipment has been tested and found to comply with the limits for a Class B digital device, pursuant to Part 15 of the FCC Rules. These limits are designed to provide reasonable protection against harmful interference in a residential installation. This equipment generates, uses and can radiate radio frequency energy and, if not installed and used in accordance with the instructions, may cause harmful interference to radio communications. However, there is no guarantee that interference will not occur in a particular installation. If this equipment does cause harmful interference to radio or television reception, which can be determined by turning the equipment off and on, the user is encouraged to try to correct the interference by one or more of the following measures:

- Reorient or relocate the receiving antenna.
- Increase the separation between the equipment and receiver.
- Connect the equipment into an outlet on a circuit different from that to which the receiver is connected.
- Consult the dealer or an experienced radio/television technician for help.

**Shielded Cables:** Connections between the workstation and peripherals must be made using shielded cables in order to maintain compliance with FCC radio frequency emission limits. Networking connections can be made using unshielded twisted pair (UTP) cables.

**Modifications:** Any modifications made to this device that are not approved by Sun Microsystems, Inc. may void the authority granted to the user by the FCC to operate this equipment.

### ICES-003 Class A Notice - Avis NMB-003, Classe A

This Class A digital apparatus complies with Canadian ICES-003.

Cet appareil numérique de la classe A est conforme à la norme NMB-003 du Canada.

### ICES-003 Class B Notice - Avis NMB-003, Classe B

This Class B digital apparatus complies with Canadian ICES-003.

Cet appareil numérique de la classe B est conforme à la norme NMB-003 du Canada.

#### VCCI 基準について

#### クラス A VCCI 基準について

クラスAVCCIの表示があるワークステーションおよびオプション製品は、クラスA情報技 術装置です。これらの製品には、下記の項目が該当します。

この装置は、情報処理装置等電波障害自主規制協議会(VCCI)の基準に基づくクラス A情報技術装置です。この装置を家庭環境で使用すると電波妨害を引き起こすことが あります。この場合には使用者が適切な対策を講ずるよう要求されることがあります。

#### クラス B VCCI 基準について

クラスBVCCIの表示 【VCI】があるワークステーションおよびオプション製品は、クラ スB情報技術装置です。これらの製品には、下記の項目が該当します。

この装置は、情報処理装置等電波障害自主規制協議会(VCCI)の基準に基づくクラス B情報技術装置です。この装置は、家庭環境で使用することを目的としていますが、 この装置がラジオやテレビジョン受信機に近接して使用されると、受信障害を引き起 こすことがあります。取扱説明書に従って正しい取り扱いをしてください。

# BSMI Class A Notice

The following statement is applicable to products shipped to Taiwan and marked as Class A on the product compliance label.

> 警告使用者: 這是甲類的資訊產品,在居住的環境中使用 時,可能會造成射頻干擾,在這種情況下, 使用者會被要求採取某些適當的對策。

# <span id="page-86-0"></span>B.3 安全性遵從標準 聲明

在開始執行任何程序前,請先詳細閱讀此章節。以下的 文字說明有關安裝 Sun Microsystems 產品時須遵守的安 全須知。

# 安全事項

為確保您自身安全,當您在安裝您的設備時,敬請遵守下 列安全事項:

- 請遵守標示在設備上所有的警告和指示。
- 確保電源的電壓和頻率符合該設備之電氣功率標籤所 標示的電壓與功率。
- 不可從設備的開口放進任何物體。可能有危險電壓存 在。外部導體可能造成電路短路而引起火災、電擊, 或破壞您的設備。

# 符號

本書中可能出現下列符號:

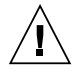

警告-可能會造成身體傷害與設備破壞,請 遵守指示操作。

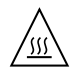

警告-高溫表面,請勿觸碰。表面溫度很 高,如果觸摸可能會造成身體傷害。

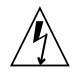

警告-危險電壓存在。為了避免引起電擊和 人體傷害,請遵循指示操作。

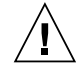

警告-接通系統的 AC 電源。

根據裝置的電源開關類型,可能使用到下列某一種符號:

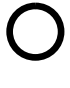

警告-切斷系統的 AC 電源。

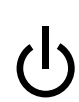

警告-開 / 待機開關處於待機位置。

### 修改設備

請勿對設備進行機械上或電氣方面的修改。Sun Microsystems 對修改過相容標準的 Sun 產品不負責任。

#### Sun 產品的放置

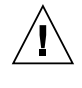

警告-請不要堵住或蓋住 Sun 產品的開口。 請勿將 Sun 產品放置於輻射源或熱源附近。 不遵循這些指示可能導致 Sun 產品過熱,並 影響其功能。

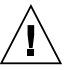

警告- DIN 45 635 Part 1000 中定義的工作 場所噪音標準必須等於或小於 70Db(A)。

#### SELV 相容標準

I/O 連接的安全狀態符合 SELV 要求。

#### 電源線連接

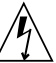

警告- Sun 產品的設計是在具有接地中性導 體的單相電源系統下作業。為了避免電擊的 危險,請勿將 Sun 產品插入任何其他類型的 電源系統。若不確定您所處建築物的電源類 型,請洽詢設備管理員或合格的電氣工程師。

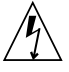

警告-並非所有的電源線都具有相同的電流 頻率。家用的延長線並無電量過載之保護, 而且不適用於電腦系統,請勿使用家用延長 線於 Sun 產品。

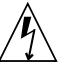

警告- Sun 產品附有接地型的 (三線型) 電 源線。為了避免電擊的危險,請將電源線插 入已接地的電源插座上。

下列的警告僅適用於具有 「待機」開關的系統:

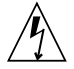

警告-此產品的電源開關僅能做為待機型裝 置。電線是系統的主要斷線裝置。確定已將 電源線插入接地的電源插座,該電源插座應 靠近系統而且是可以立即接近的。當系統基 座已斷電時,請勿連接電源線。

# 系統組件外殼

必須拆下 Sun 電腦系統裝置的外殼才可加入介面卡、記憶 體或內部儲存裝置。在啟動電腦系統之前請確定已裝好 外殼頂蓋。

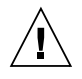

警告-在外殼頂蓋沒有蓋好時,不可操作 Sun 的產品。不遵守此安全事項可能會造成身 體傷害或系統損害。

#### 雷射相容標準注意事項

使用雷射技術的 Sun 產品符合 Class 1 雷射要求。

Class 1 Laser Product Luokan 1 Laserlaite Klasse 1 Laser Apparat Laser KLasse 1

#### CD-ROM 光碟機

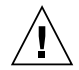

警告-若不遵循此處規定的步驟進行控制、 調整,或操作,可能會導致輻射外洩的危險。

# GOST-R 認證標記

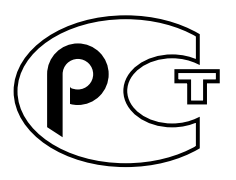

# 索引

# **A**

Acrobat Reader[, 1-3](#page-18-0) Adobe Acrobat Reader[, 1-3](#page-18-0)

# **D**

D2 陣列 使用單位 ID 找出 [, 3-10](#page-55-0) 狀態監控 [, 3-3](#page-48-0) 設定和配置 [, 2-1](#page-36-0) 在主機上配置 [, 2-7](#page-42-0) 在桌面上裝載陣列 [, 2-4](#page-39-0) 配置和接線 [, 2-5](#page-40-0) 準備工作 [, 2-1](#page-36-1) 概觀 [, 1-1](#page-16-0) Declaration of Conformit[y, B-2](#page-81-1)

# **E**

ESM 溫度過熱 / 程式碼下載 LED[, 1-10](#page-25-0)

#### **F**

FRU 新增和置換 ESD 安全須知 [, 4-2](#page-57-0) ES[M, 4-14](#page-69-1) 回復檔案系統 (UNIX)[, 4-9](#page-64-0) 在主機上重新配置 [, 4-20](#page-75-1)

在新的磁碟 (VxVM) 上重新建立 VxVM 配置 [,](#page-65-0) [4-10](#page-65-0) 風扇箱 [, 4-11](#page-66-1) 基座 [, 4-18](#page-73-1) 電源供應器 [, 4-12](#page-67-1) 磁碟機 [, 4-3](#page-58-0) 熱插入式和冷插入式 [, 4-2](#page-57-1) 概觀 [, 1-4](#page-19-0)

#### **L**

LED[, 1-4](#page-19-1) ES[M, 1-10](#page-25-1) ESM 溫度過熱 / 程式碼下載 [, 1-10](#page-25-0) SCSI-*N* 接頭 [, 1-10](#page-25-2) 子系統 [, 1-6](#page-21-0) 已定義的閃動 [, 1-2](#page-17-0) 已定義的閃爍 [, 1-2](#page-17-1) 風扇箱 [, 1-14](#page-29-0) 電源供應器 [, 1-14](#page-29-0) 電源狀態 [, 1-14](#page-29-1) 電源啓動 /SCSI 作用中, 在 ESM 上[, 1-10](#page-25-3) 電源開啓,在陣列前端[, 1-6](#page-21-1) 磁碟 [, 1-7](#page-22-0) LVD (低電壓差動傳輸模式) [, 1-2](#page-17-2)

#### **P**

PDF Acrobat Reader[, 1-3](#page-18-0)

#### **R**

RAS 代理程式 [, 3-2](#page-47-0) regulatory compliance statements[, B-4](#page-83-1)

#### **S**

SAF-TE, 請參閱容錯附件[, 1-2](#page-17-3) SCSI 連線 [, 1-14](#page-29-2) 磁碟用 ID[, 1-8,](#page-23-0) [1-11](#page-26-0) 在磁碟標籤顯示 [, 1-8](#page-23-1) shell 提示符號 [, xiii](#page-12-0) Solstice DiskSuite[, 1-1](#page-16-1) SunVTS 附件測試,支援 D2 陣列 [, 3-3](#page-48-1) 測試軟體安裝 [, 3-2](#page-47-1) Sun 線上文件資料 [, xiv](#page-13-0)

#### **V**

/var/adm/messages 尋找磁碟故障的訊息,在,3-3 VERITAS Volume Manage[r, 1-1](#page-16-2)

# 三畫

子系統 LED 在陣列前端 [, 1-6](#page-21-0) 疑難排解時產生閃動 [, 3-3](#page-48-3) 已定義的閃動 LED[, 1-2](#page-17-0) 已定義的閃爍 LED[, 1-2](#page-17-1)

#### 四畫

元件 可拆卸的 [, 1-4](#page-19-0) 在陣列前端 [, 1-5](#page-20-0) 在陣列後端 [, 1-8](#page-23-2) 分割匯流排配置 [, 1-17](#page-32-0) 支援的配置 [, 1-16](#page-31-0) 文件意見 [, xv](#page-14-0)

文件,相關 [, xiv](#page-13-1)

### 五畫

主機房平面圖 [, 2-3](#page-38-0) 可拆卸元件 [, 1-4](#page-19-0) 必須閱讀 [, xii](#page-11-0)

#### 六畫

安全性遵從標準聲明 [, B-7](#page-86-0)

#### 七畫

作業指南 找出錯誤磁碟 [, 3-4](#page-49-0) 監控陣列狀態 [, 3-3](#page-48-0) 低電壓差動傳輸模式 (LVD[\), 1-2](#page-17-2) 系統規格 [, A-1](#page-76-0)

#### 八畫

使用 UNIX 指令 [, xiii](#page-12-1) 門 [, 1-5](#page-20-1)

#### 九畫

前門 [, 1-5](#page-20-1) 指定給 ESM 的單位 ID[, 3-10](#page-55-0) 相關文件 [, xiv](#page-13-1) 重新配置主機上的陣列 [, 4-20](#page-75-1)

#### 十畫

容錯附件 (SAF-TE)[, 1-2](#page-17-3) 桌上型裝載零件 [, 1-3](#page-18-1) 配置 分割匯流排 [, 1-17](#page-32-0) 支援的 [, 1-16](#page-31-0) 單一匯流排 [, 1-17](#page-32-1)

選項開關組 [, 1-12](#page-27-0) 叢集 [, 1-19](#page-34-0) 陣列平面圖 [, 2-3](#page-38-0) 陣列的鑰匙 [, 1-5](#page-20-1) 陣列前門的鎖 [, 1-5](#page-20-1)

#### 十一畫

控制器模組,電源線接頭位置 [, 1-14](#page-29-3) 排版慣例 [, xiii](#page-12-2) 規格 電氣 [, A-3](#page-78-5) 實體 [, A-3](#page-78-6) 環境 [, A-4](#page-79-1) 設定和配置 [, 2-1](#page-36-0) 軟體 Solstice DiskSuit[e, 1-1](#page-16-1) VERITAS Volume Manage[r, 1-1](#page-16-2) 選項 [, 1-4](#page-19-2) 連線, SCSI[, 1-14](#page-29-2)

# 十二畫

備用配對 電源供應器 [, 1-14](#page-29-4) 單一匯流排配置 [, 1-17](#page-32-1) 菊鏈 [, 1-2](#page-17-4) 進行之前所需閱讀的手冊 [, xii](#page-11-0) 進行之前所需閱讀的書籍 [, xii](#page-11-0)

# 十三畫

裝置名稱 找出 [, 3-4](#page-49-1) 和找出 SCSI I[D, 3-6](#page-51-0) 裝置命名慣例 [, 4-3](#page-58-1) 裝載 選項 [, 1-3](#page-18-2) 電源供應器 [, 1-14](#page-29-0) 電源線接頭位置 [, 1-14](#page-29-3) 零件清單 [, 1-3](#page-18-1)

#### 十四畫

疑難排解 [, 3-3](#page-48-3) 監控 和疑難排解 [, 3-1](#page-46-0) 陣列狀態作業指南 [, 3-3](#page-48-0) 磁碟 drive identify 節 [, 3-7](#page-52-0) 找出裝置名稱 [, 3-4](#page-49-1) 找出裝置名稱和 SCSI ID[, 3-6](#page-51-0) 插槽,存取 [, 1-5](#page-20-1) 標籤 [, 1-8](#page-23-1) 錯誤 [, 3-4](#page-49-0) 磁碟用標籤 [, 1-8](#page-23-1) 磁碟機 磁碟機、Ultra3 SCS[I, 1-4](#page-19-3) 磁碟機或附件 找出 [, 3-7](#page-52-1) 網路儲存代理程式 存取 「維護裝置」頁 [, 3-5](#page-50-0) 安裝 [, 3-2](#page-47-2) 找出錯誤磁碟 [, 3-4](#page-49-0) 說明 [, 3-2](#page-47-3) 網路儲存指令中心 (NSCC)[, 3-2,](#page-47-4) [3-3](#page-48-4)

#### 十五畫

線上文件資料 [, xiv](#page-13-0) 線上存取 Sun 文件資料 [, xiv](#page-13-0)

# 十六畫

機箱 裝載零件 [, 1-3](#page-18-1) 選項開關組 [, 1-12](#page-27-0) 靜電放電 (ESD) 安全須知 [, 4-2](#page-57-2)

#### 十七畫

環境服務模組 (ESM)[, 1-2,](#page-17-5) [1-9](#page-24-0)

# 十八畫 叢集配置 [, 1-19](#page-34-0)

# 十九畫 關於文件的意見 [, xv](#page-14-0)